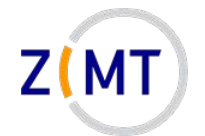

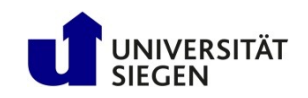

# **Introduction to the OMNI cluster**

Jan Steiner Zentrum für Informations- und Medientechnik

February 15/16, 2022

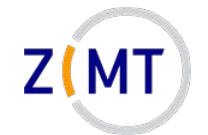

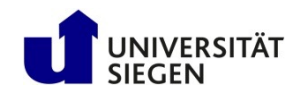

### **A word about Zoom**

- Exercises:
	- –Groups of three
	- –One person shares screen
	- Solve cooperatively
	- Screen-sharer switches for next exercise
	- I will visit each group

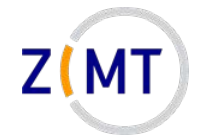

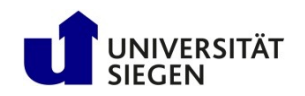

# **Who am I**

- Jan Steiner
	- –Aerospace Engineering, Uni Stuttgart (grad. 2010)
	- –German Aerospace Center Braunschweig (fluid dynamics)
	- –At ZIMT since July 2017
- Area (with one other colleague):
	- –HPC training and support
	- Training courses (once every semester)
		- This course
		- Linux
- Additional support: performance optimization

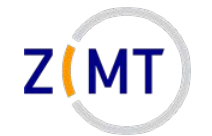

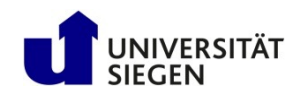

### **Round of introductions**

- What department/institute are you with?
- What is your field / research topic?
- How do you use / intend to use the cluster?
- What is your previous experience?
- Is there something specific you want to learn today?

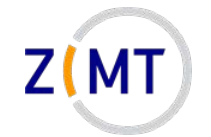

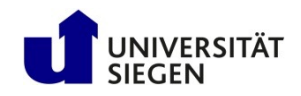

# **Outline**

- 1. Getting onto the cluster
	- Structure of a cluster
	- Getting access and help
	- Connecting to the cluster
	- *Exercise 1: setup, login*
- 2. Using the cluster
	- Workspaces
	- Environment modules
	- Jobs
	- *Exercise 2: your first job script*
- 3. SLURM explained
	- Tasks, processes, cores
	- Miscellaneous SLURM stuff
	- *Exercise 3: SLURM options*

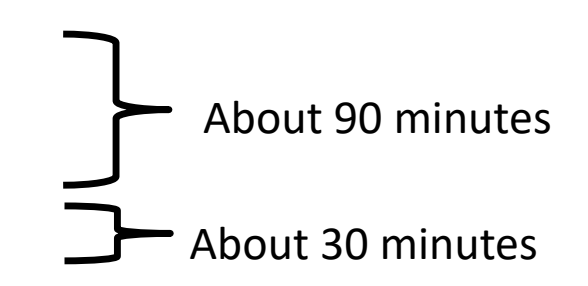

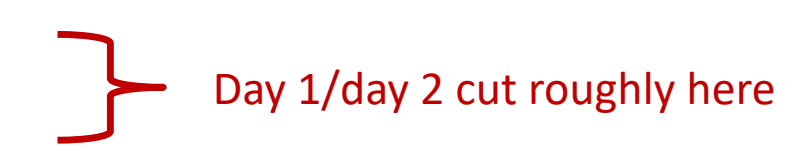

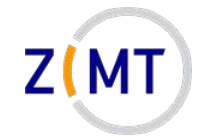

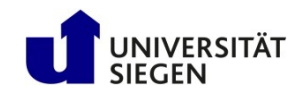

# **Outline**

- 1. Getting onto the cluster
	- **Structure of a cluster**
	- Getting access and help
	- Connecting to the cluster
	- *Exercise 1: setup, login*
- 2. Using the cluster
	- Workspaces
	- Environment modules
	- Jobs
	- *Exercise 2: your first job script*
- 3. SLURM explained
	- Tasks, processes, cores
	- Miscellaneous SLURM stuff
	- *Exercise 3: SLURM options*

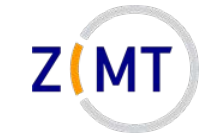

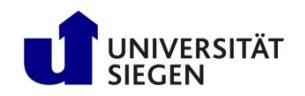

# **Background**

- Computations can become too large for one computer
	- Too much concurrent data for RAM
	- Too much total data for hard drive
	- Execution time in months, years or more
	- Too many small problems (e.g. parameter study)
- $\rightarrow$  Use more computers
- **Cluster** of computers
	- Components similar to PC
	- But many, and interconnected

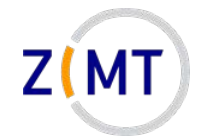

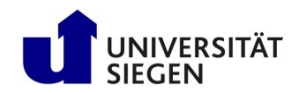

### **Physical structure of a cluster**

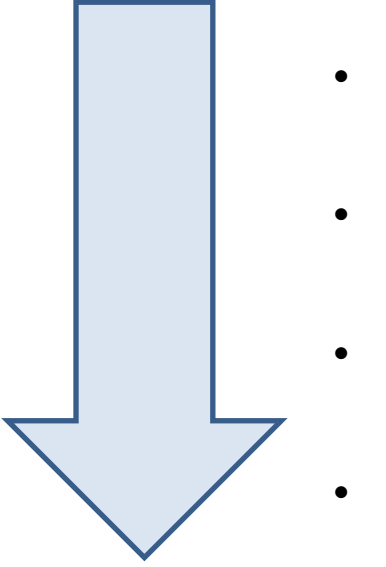

- Core (Processor)
- Node (Blade)
	- Rack (Cabinet, Chassis)
- Cluster (Supercomputer)

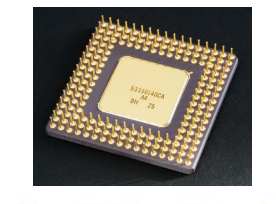

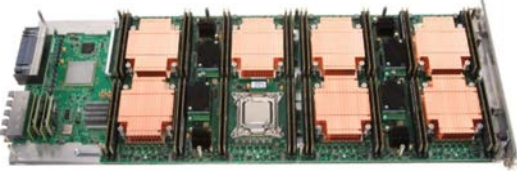

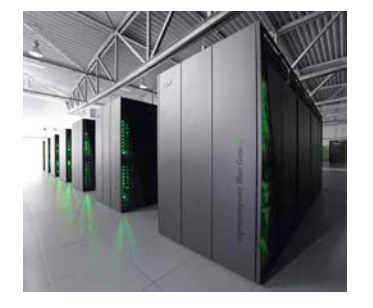

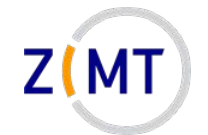

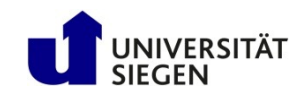

### **Cores**

- (Almost) identical to PC processors
- General purpose
- Hyperthreading (two cores in one): disabled on clusters
- Sometimes specialized
	- E.g. graphics processors (GPU)
	- Limited operations, but faster

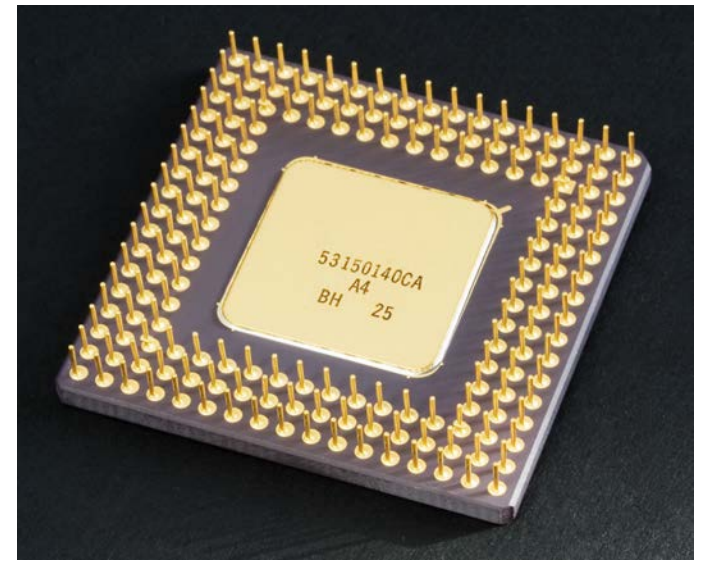

Source: Wikimedia Commons

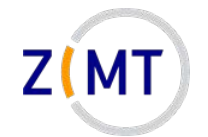

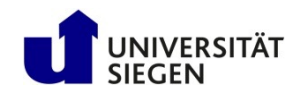

# **Nodes**

- Similar to PC motherboards
- 2-4 CPUs, each with many cores
- Usually central RAM –OMNI: 256 GB
- Types
	- –Compute, Login, Management
	- "Fat" (more RAM), GPU
		- smp1: 1536 GB RAM

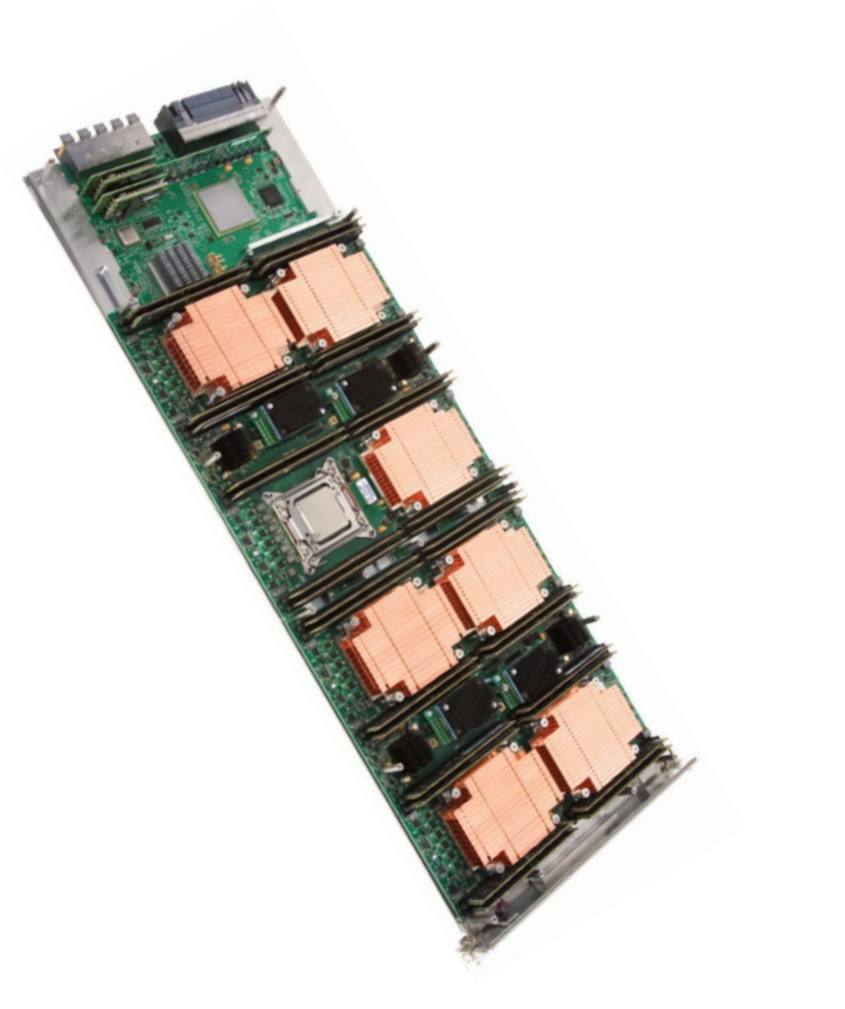

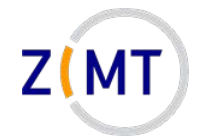

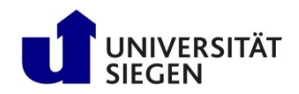

# **Cabinet**

- Houses multiple nodes
- Cooling
- Power supply
- Interconnect (Network)
	- Faster than regular Ethernet
	- Makes cluster a cluster
	- –OMNI: Infiniband

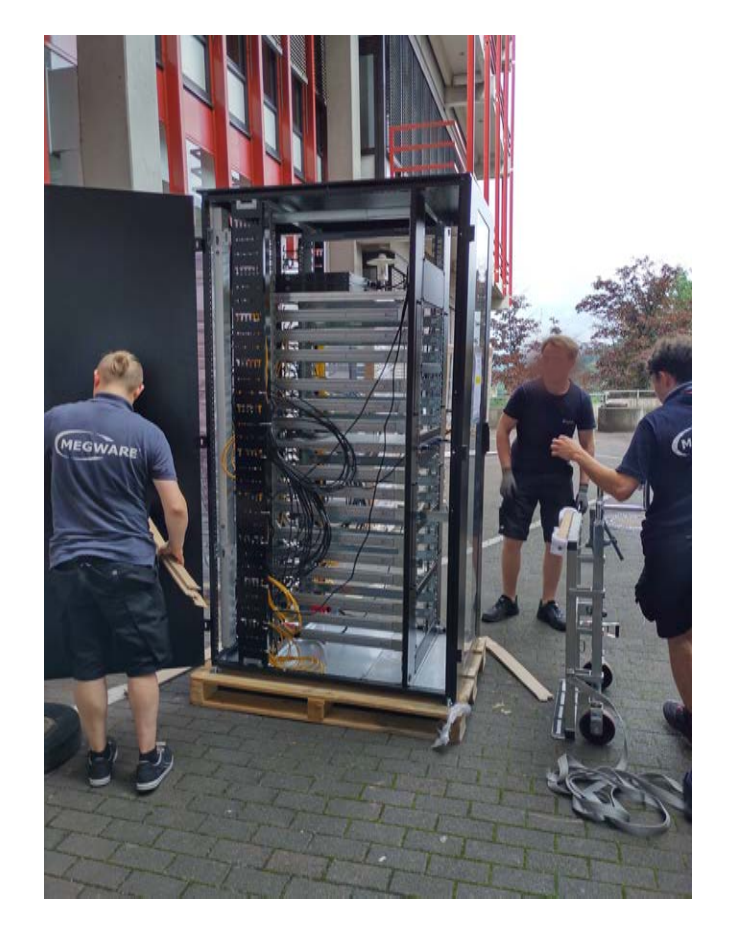

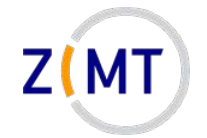

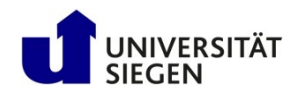

# **Cluster**

- Multiple cabinets
	- –OMNI: 9 cabinets, ~550 nodes, 29000 cores
- Infrastructure (e.g. fire suppression)
- Central file storage (hard disks)
	- Sometimes individual nodes have hard disks

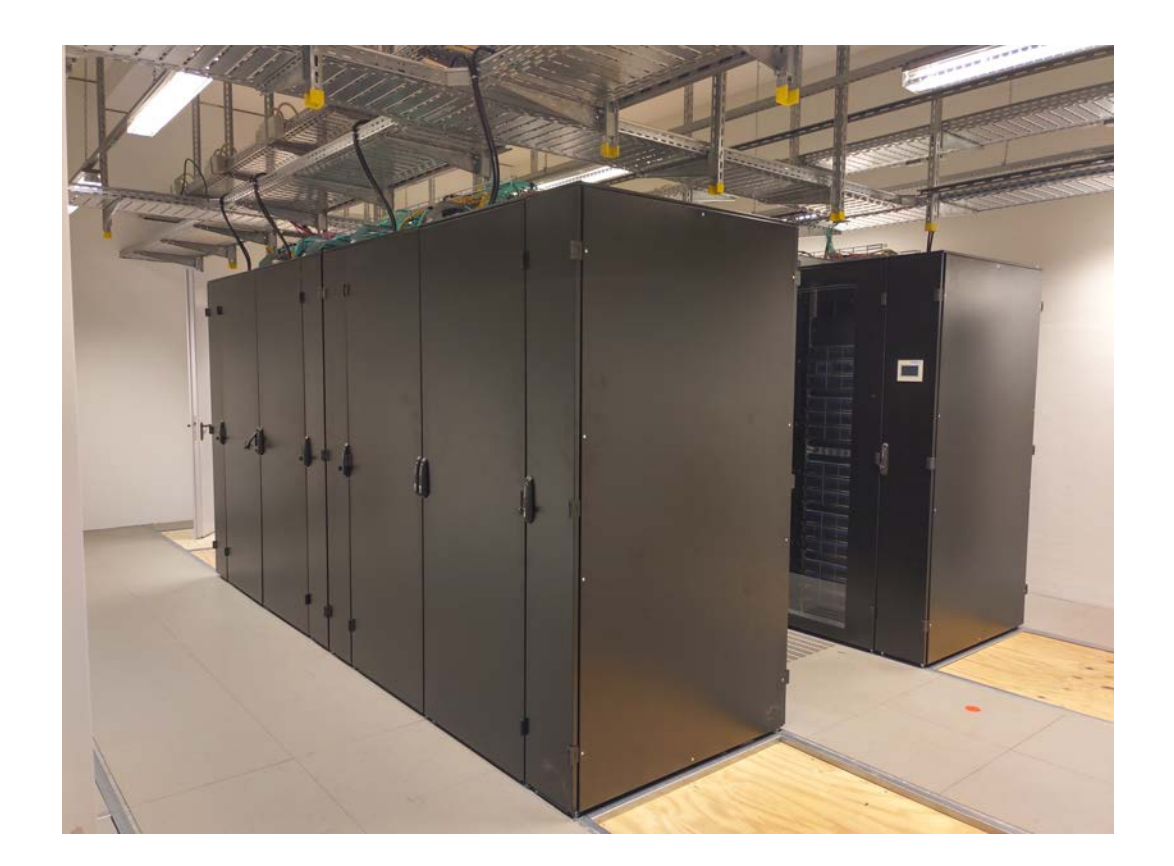

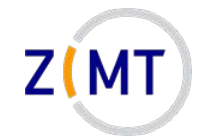

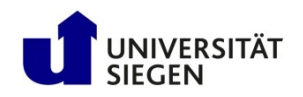

# **Situation at Uni Siegen**

- Current: multiple systems
	- –OMNI cluster
	- –HPE Moonshot (HTC nodes)
	- –NEC Aurora vector computer
	- –ARM cluster

- Main cluster: OMNI
	- Since early 2021
	- 3-4 times more regular CPUs than previous HoRUS cluster
	- nVIDIA GPUs

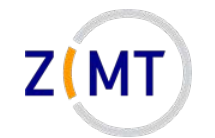

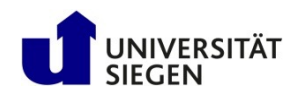

### **OMNI cluster hardware**

- 434 regular compute nodes
	- –hpc-node001-hpc-node136
	- 2x32 AMD EPYC Rome CPUs, 256 GB RAM each
- 2 SMP (Shared Multiprocessing) nodes
	- –smp-node001/002
	- 64 CPUs, 1536 GB RAM each
- 10 GPU nodes with total of 24 GPUs
	- –gpu-node001-010
	- –NVIDIA Tesla V100
	- $-4x1$ ,  $2x2$ ,  $4x4$  GPUs

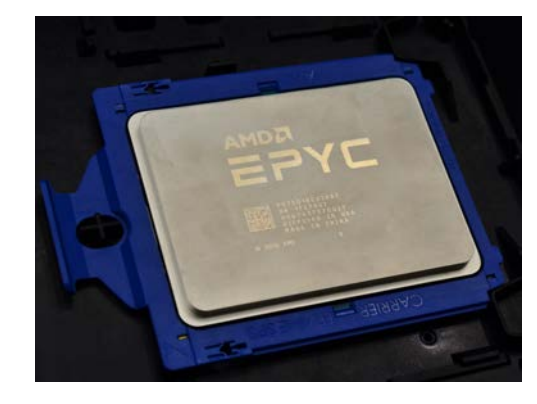

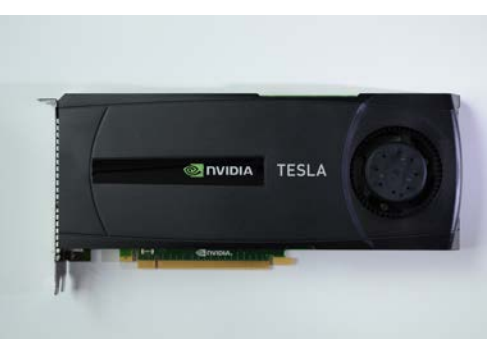

Sources: Wikimedia Commons

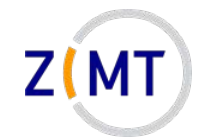

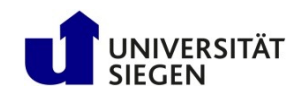

# **OMNI cluster hardware**

- 4 login nodes hpc-login01-04
	- Identical to compute nodes except 512 GB RAM
- 2 management nodes (not accessible to users)
- Around 500 TB total hard drive space –Additionally 32 TB RAM SSDs ("Burst Buffer")
- Various network components etc…

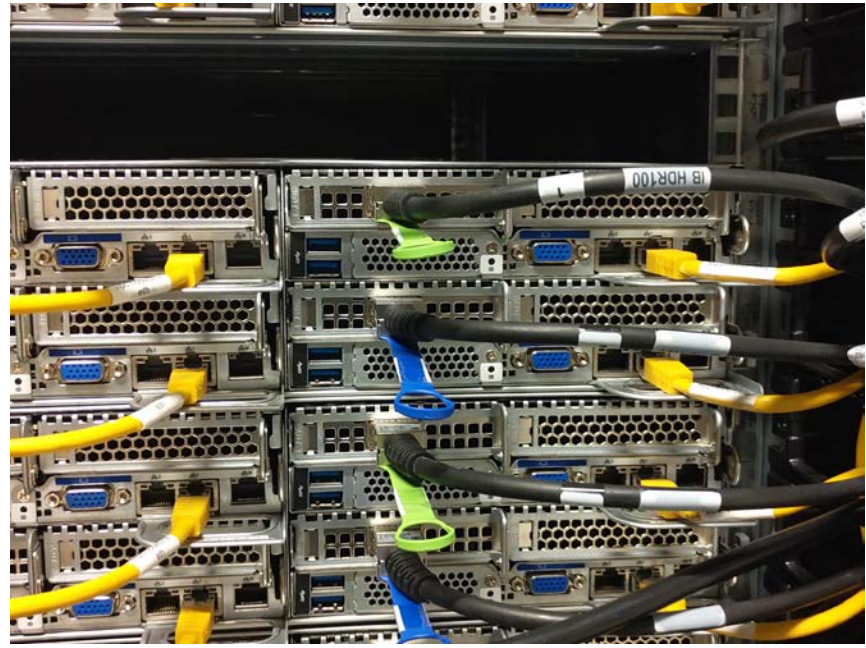

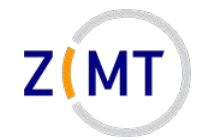

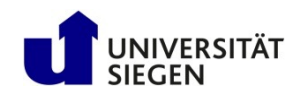

# **Situation at Uni Siegen**

- HPE Moonshot HTC System
	- 45 nodes (2x login, rest compute)
		- 8 CPUs, 64 GB RAM each
	- –Designations: htc001 htc007
	- Shares homes with OMNI
	- –High-Throughput Computing:
		- Smaller jobs, but more

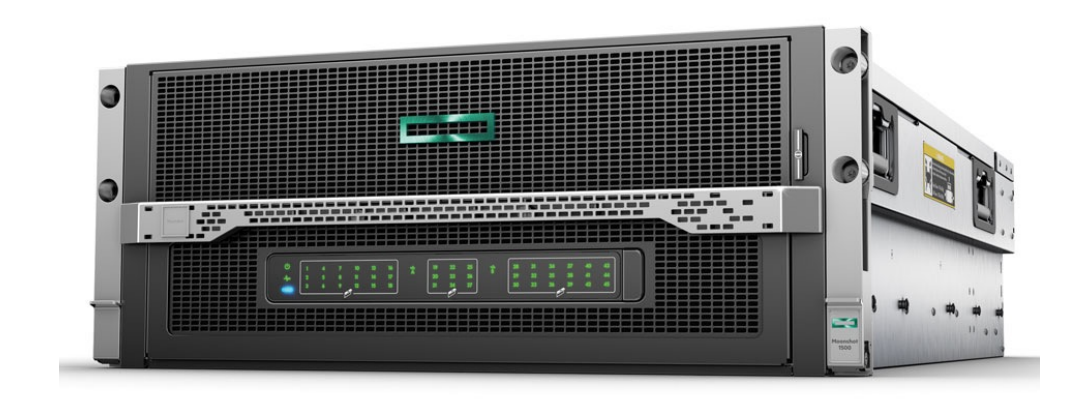

Source: hpe.com

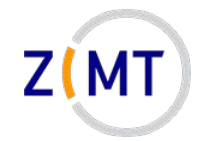

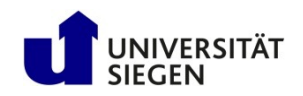

# **Situation at Uni Siegen**

- NEC SX Aurora Tsubasa System
	- 2 machines ("vector host")
		- 2 cards ("vector engines") each
	- Intended for testing vector architecture
		- Similar to GPUs
	- –Names: vec01-vec02

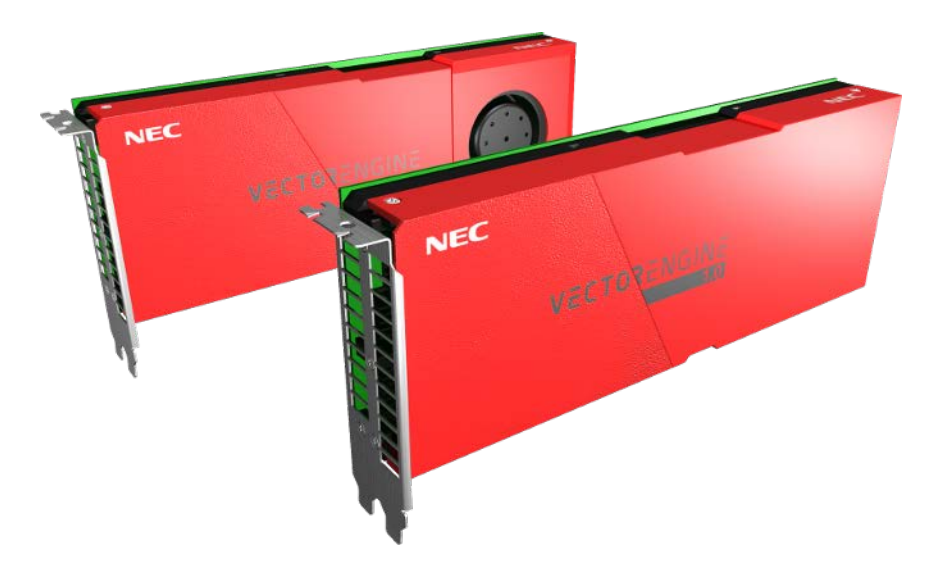

Source: nec.com

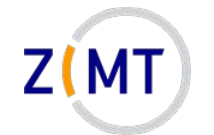

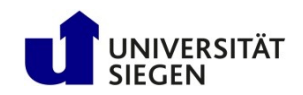

# **Logical structure of a cluster**

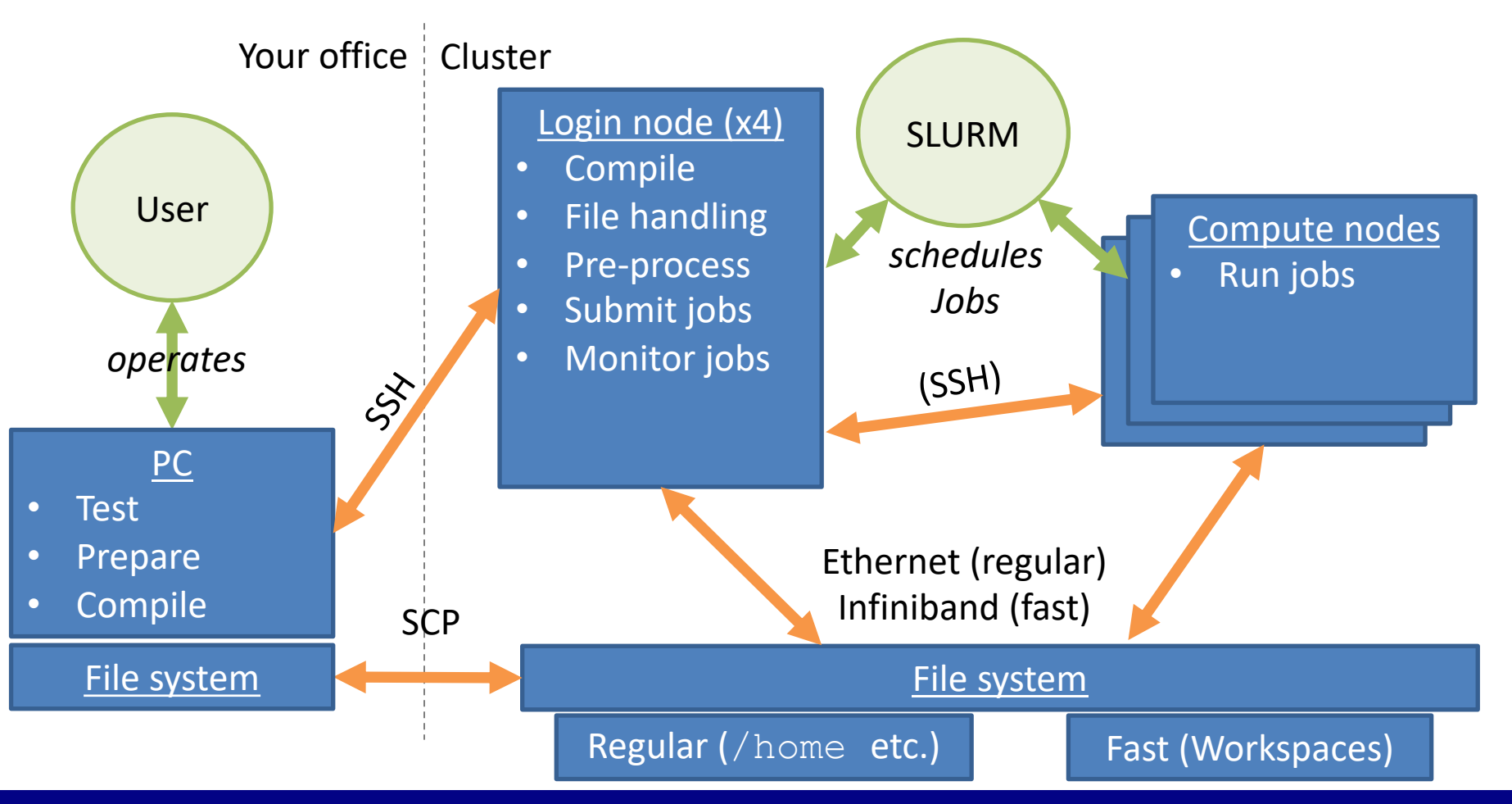

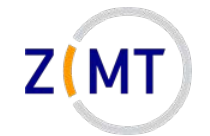

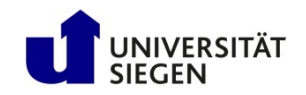

# **Outline**

- 1. Getting onto the cluster
	- Structure of a cluster
	- **Getting access and help**
	- Connecting to the cluster
	- *Exercise 1: setup, login*
- 2. Using the cluster
	- Workspaces
	- Environment modules
	- Jobs
	- *Exercise 2: your first job script*
- 3. SLURM explained
	- Tasks, processes, cores
	- Miscellaneous SLURM stuff
	- *Exercise 3: SLURM options*

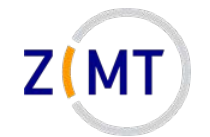

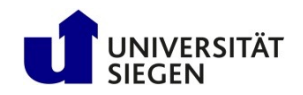

### **Getting cluster access**

- Register for cluster access
	- Employees: Nutzerkontenverwaltung
	- Students: need an employee supervisor
	- Valid for all our systems
- Set up an SSH connection
	- Explained in a moment

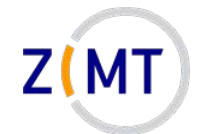

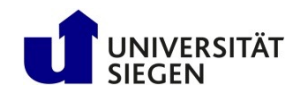

### **Registering an employee**

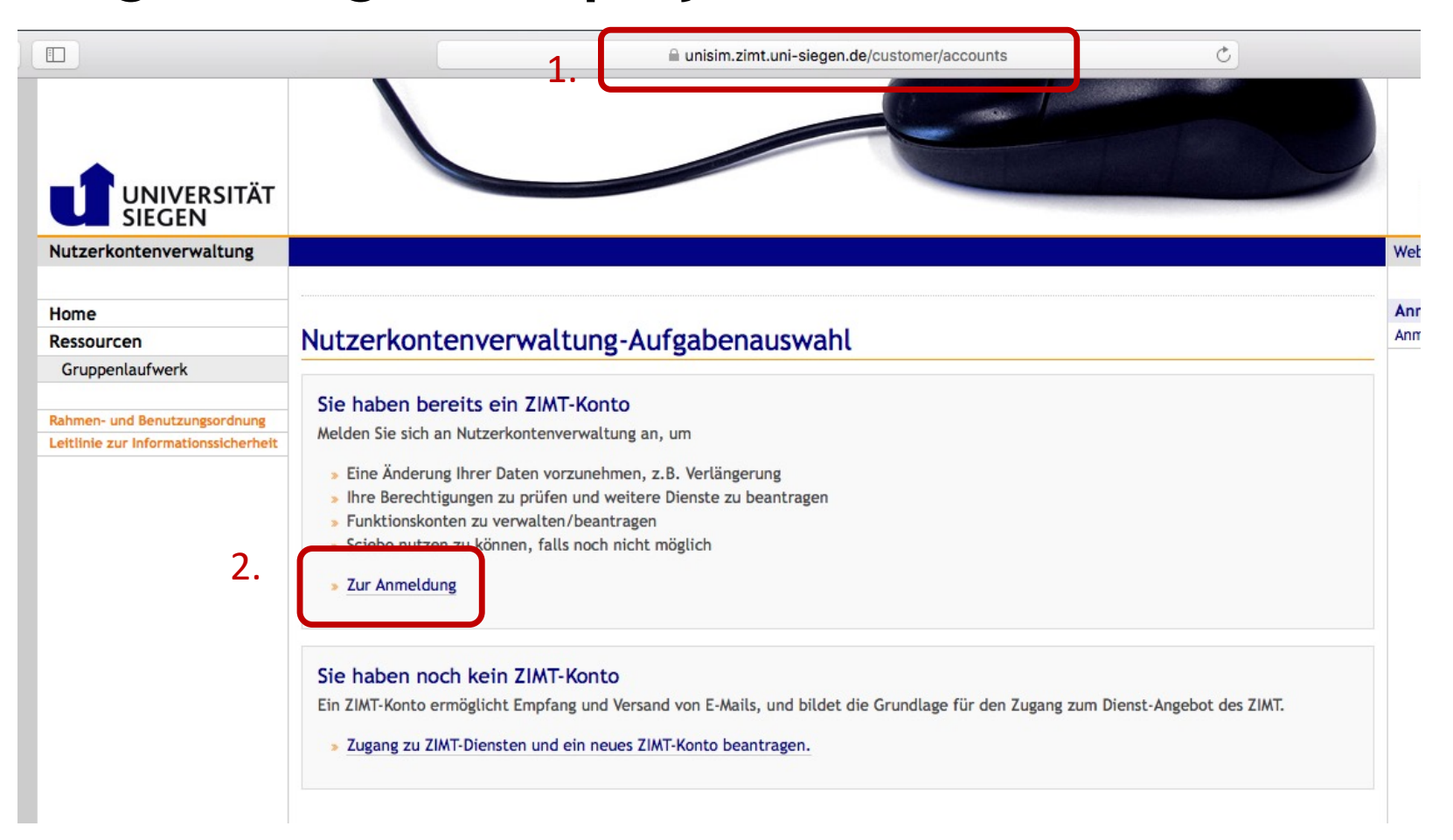

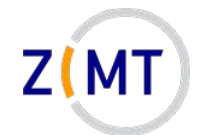

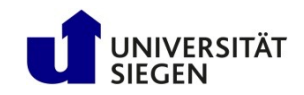

### **Registering an employee**

Nutzerkontenverwaltung des ZIMT an der Universität Siegen.

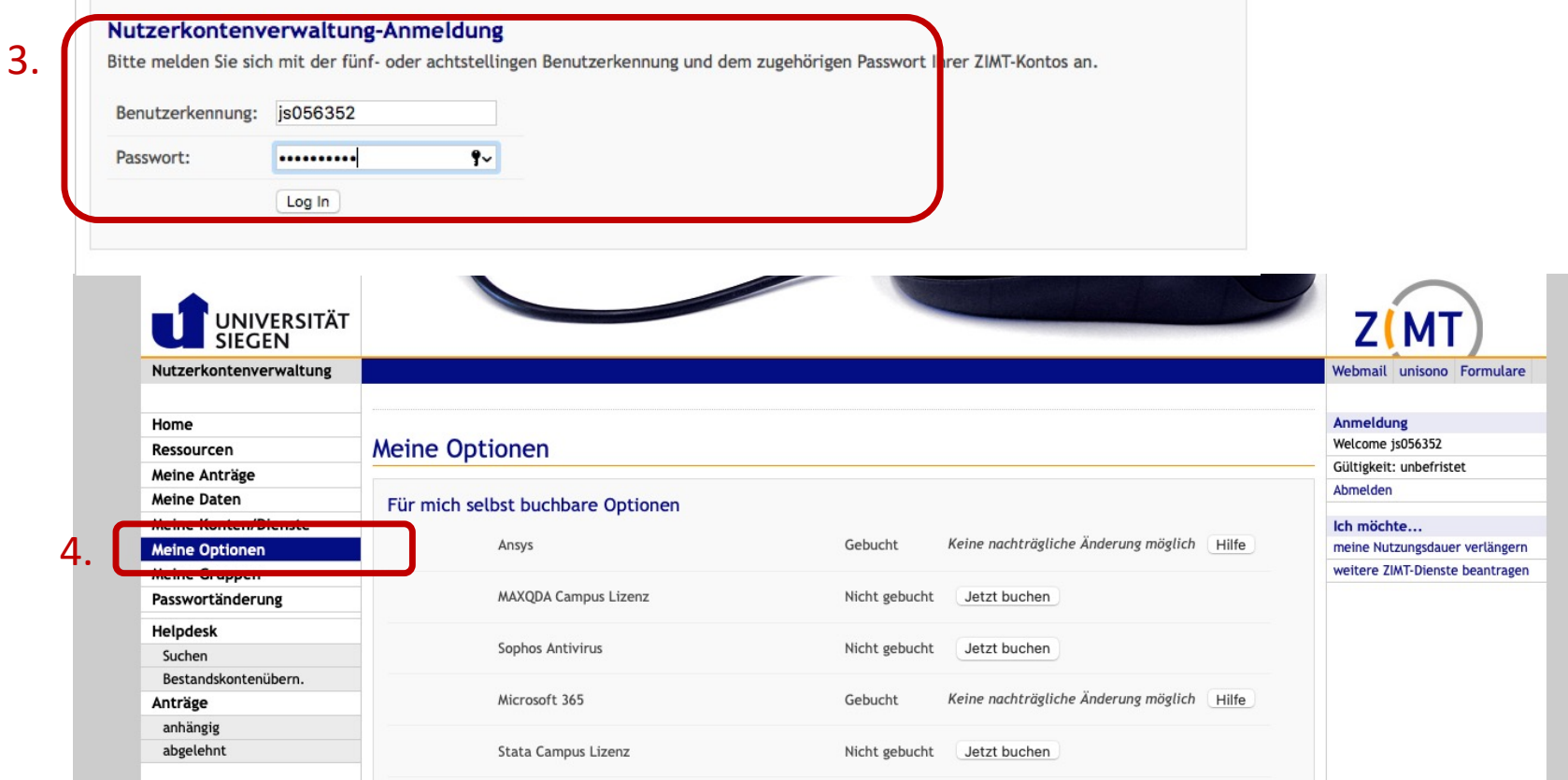

#### February 15/16, 2022 **Introduction to the OMNI cluster** 22 **Introduction** to the OMNI cluster

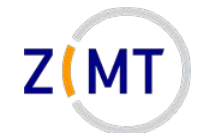

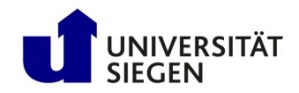

W

### **Registering an employee**

#### Meine Optionen

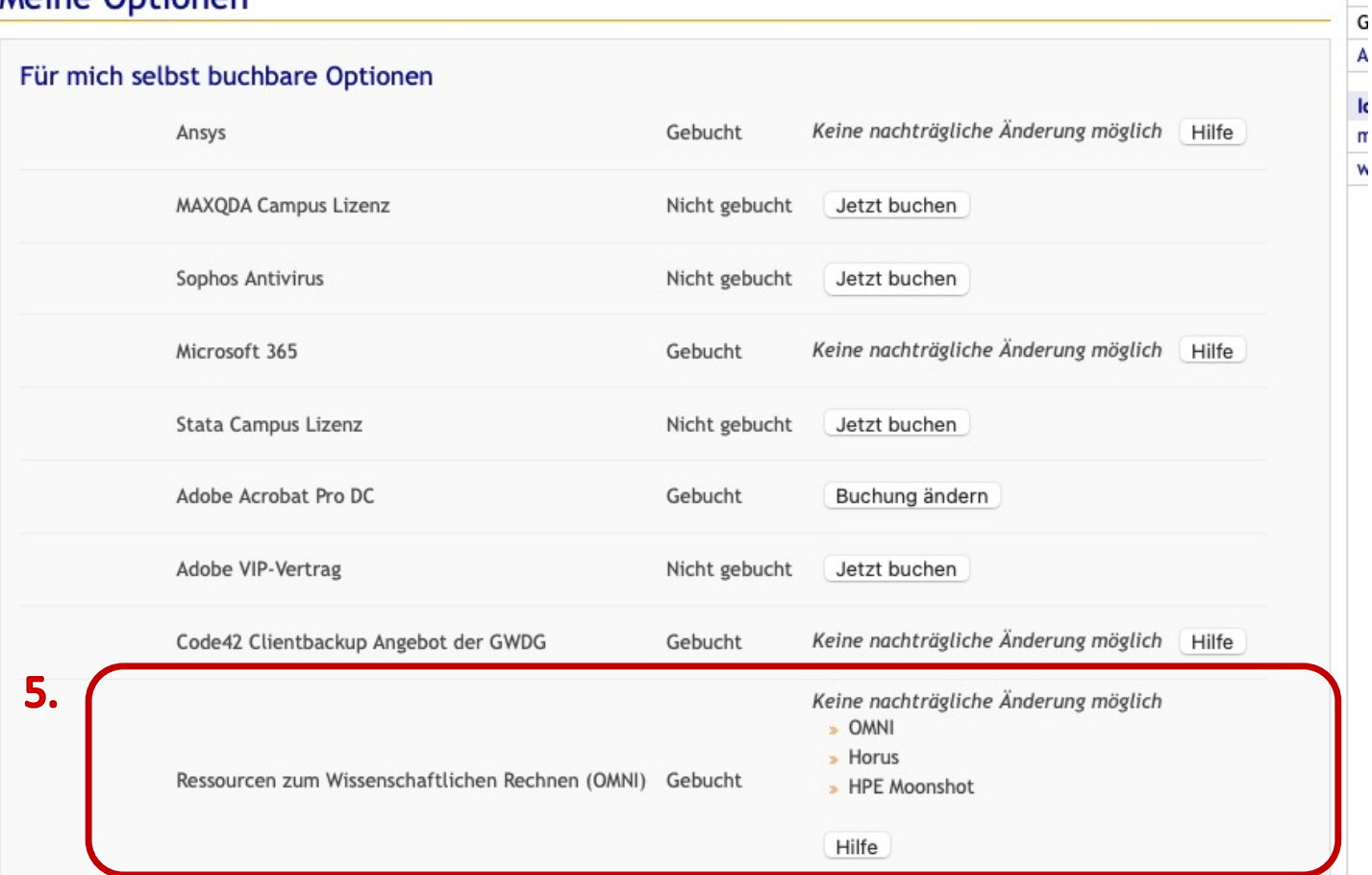

#### February 15/16, 2022 **Introduction to the OMNI cluster** 23 April 23

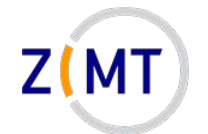

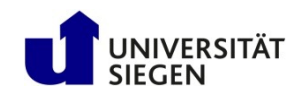

### **Registering an employee**

#### 6.

#### So geht es weiter

- » Drucken Sie den Antrag jetzt aus:
	- **Drucken**
- (öffnet ein neues Fenster oder einen neuen Reiter)

- « Unterschreiben Sie den Ausdruck!
- » Lassen Sie den Ausdruck durch den angegebenen Vorgesetzten unterzeichnen!
- » Lassen Sie den Dienststempel der Einrichtung stempeln.
- » Hinweis: Ohne Unterschriften und Dienststempel wird der Antrag abgelehnt!
- » Senden Sie den Ausdruck an den ZIMT-Benutzerservice; der Ausdruck verfügt über die Adresse
- » Sollte nach vier Wochen der unterschriebene und gestempelte Antrag nicht beim Benutzerservice eingegangen sein, wird der Vorgang ohne weitere Benachrichtigung gelöscht.

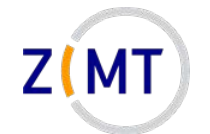

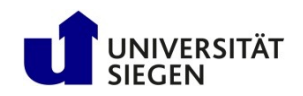

- Every student account has an assigned supervisor
	- Supervisor adds student in Nutzerkontenverwaltung
	- Supervisor is responsible
- Student accounts time out after 1 year
	- –Can be extended by supervisor
	- Warning before time-out, data not immediately lost
- Otherwise, no restrictions for student accounts

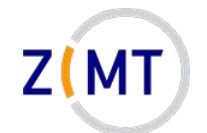

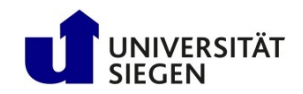

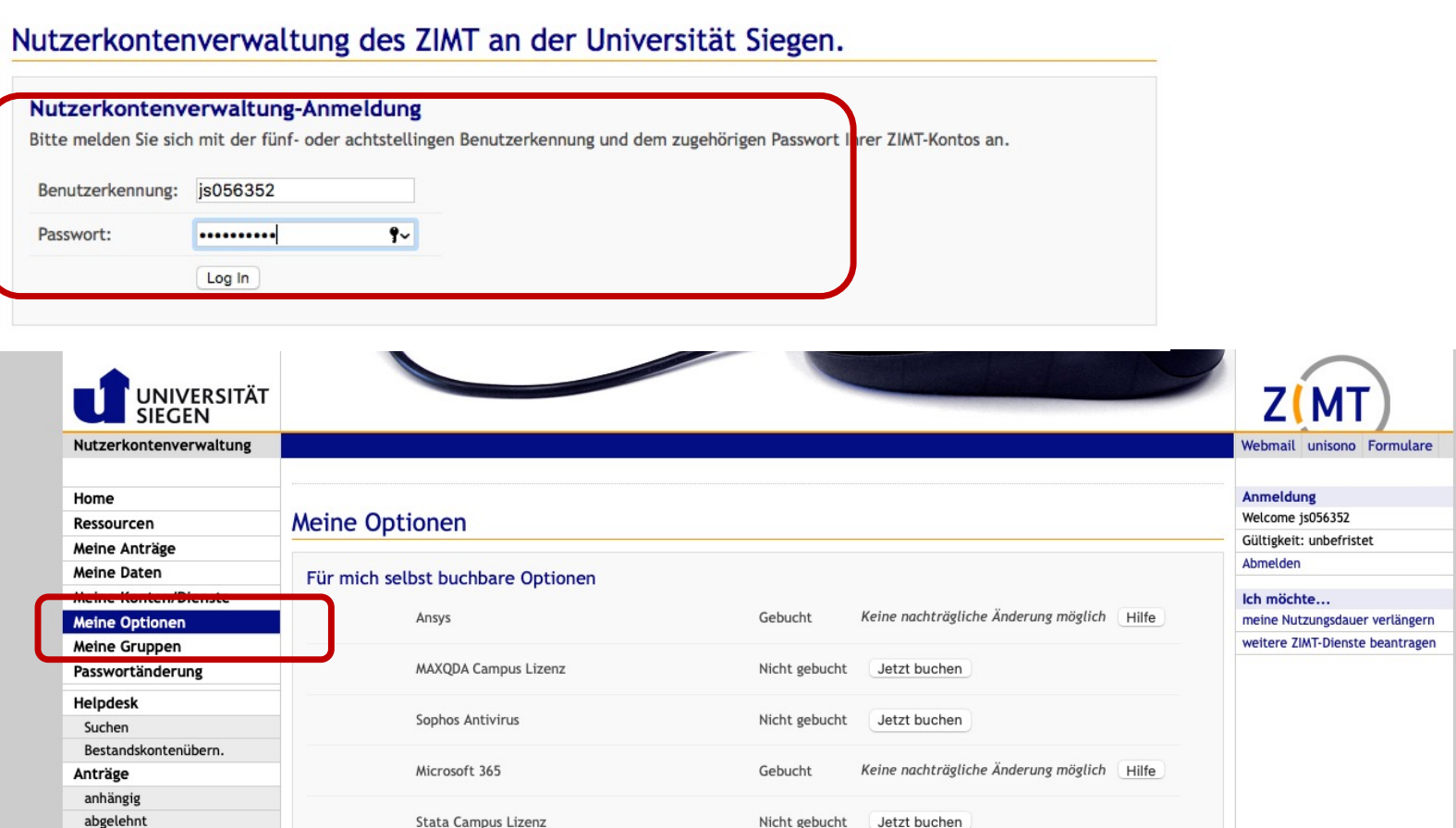

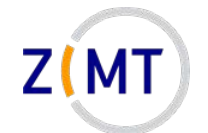

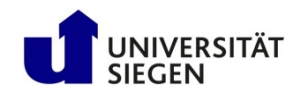

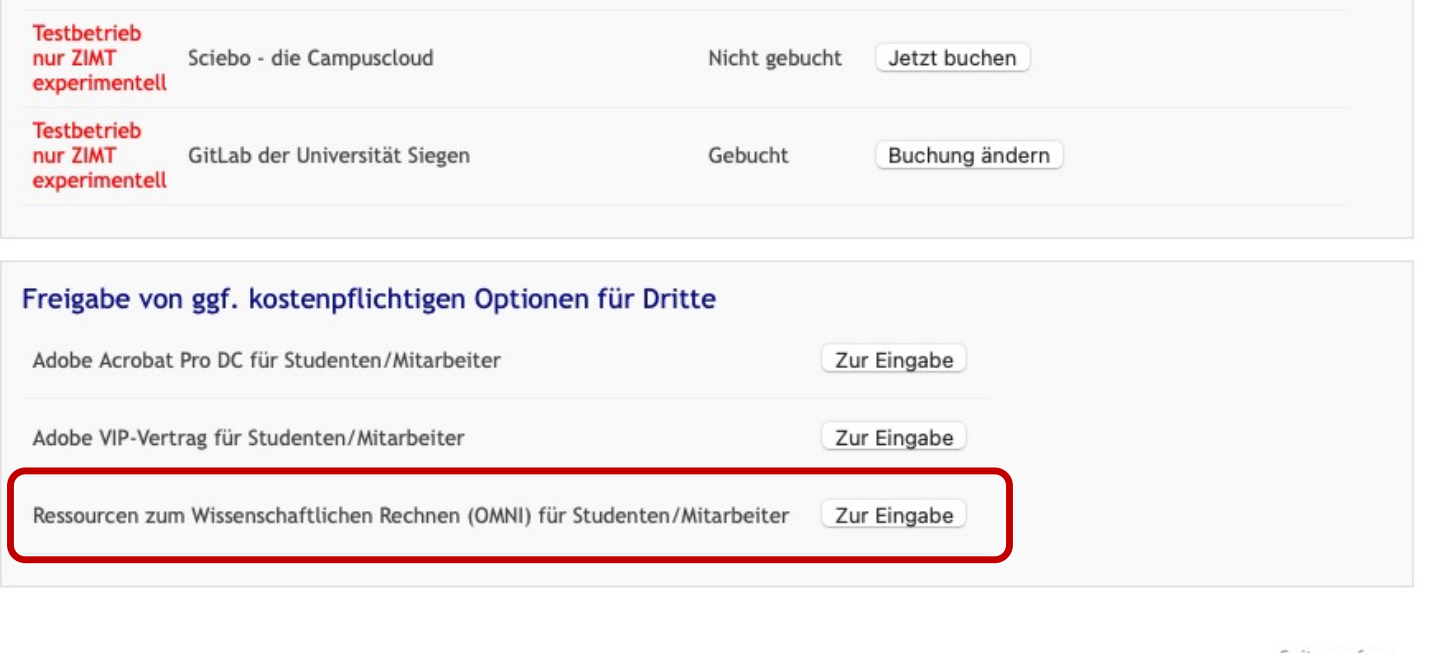

Seitenanfang

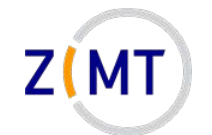

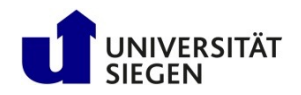

Zusammenstellen von Empfängern: Ressourcen zum Wissenschaftlichen Rechnen (OMNI)

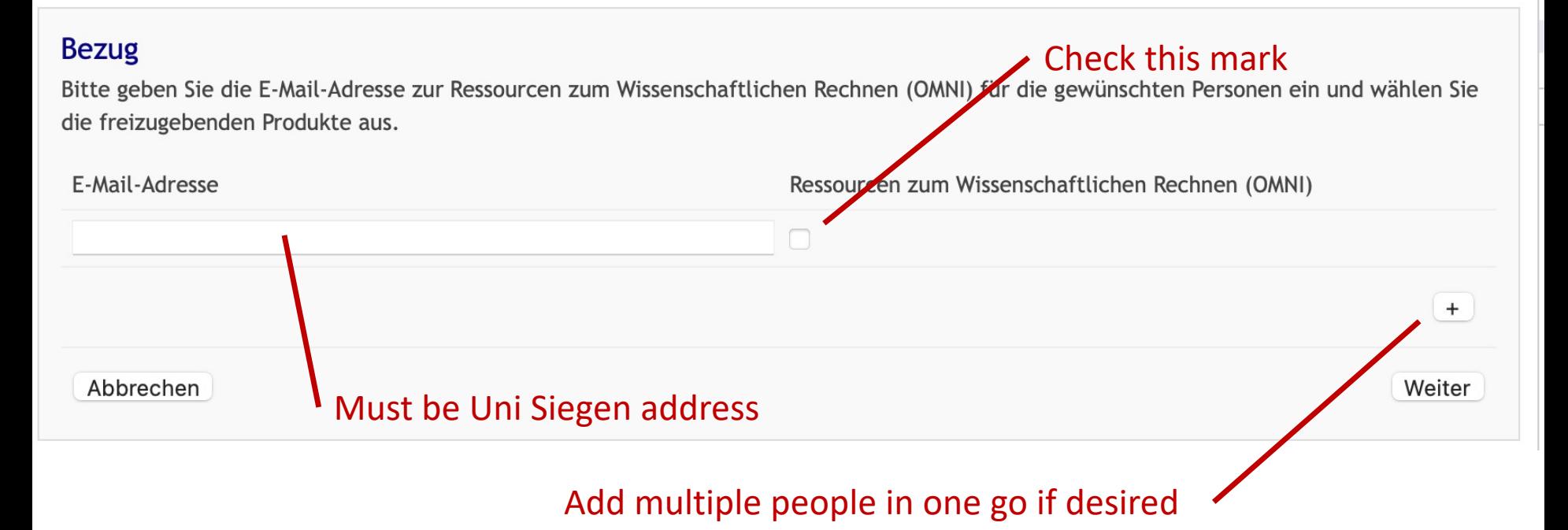

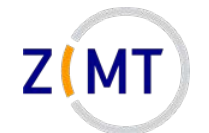

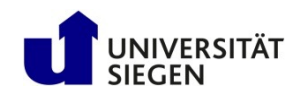

# **After registration**

• Prompt to agree to Terms of Use

–Obstacle for people from some countries (Iran)

- Account not immediately ready
	- –Usually next day
	- –Contact us if still no e-mail after a week
- When ready: "Welcome to the OMNI cluster" e-mail
	- Keep this e-mail, it contains the cluster address(es)

Demo 1

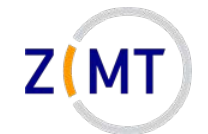

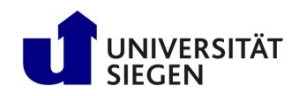

# **Getting help**

- Cluster website: [https://cluster.uni-siegen.de](https://cluster.uni-siegen.de/)
	- –Usage information (like our courses)
	- What is installed
- Consult documentation, internet  $-$ Built-in help man  $\langle$ command> or  $\langle$ command>  $-h$  or  $-$ help
- Consultation hour (Zoom)
	- Every Tuesday 2 PM 3 PM
	- $-$ Online (link on cluster website  $\rightarrow$  Events page)
- Support e-mail address: [hpc-support@uni-siegen.de](mailto:hpc-support@uni-siegen.de)

Demo 2

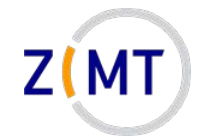

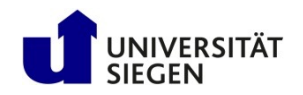

### **Problems**

- Open a ticket
	- Email to [hpc-support@uni-siegen.de](mailto:hpc-support@uni-siegen.de)
	- –Centralized ZIMT ticket system
	- Tell us what error (message) is
		- For jobs: **attach job script, log file**
- Please don't email us directly
	- Person might be on vacation etc.
	- Entire team has an overview what's wrong
	- –Also not good: [hpc-team@uni-siegen.de](mailto:hpc-team@uni-siegen.de)

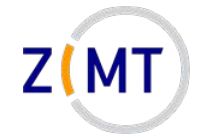

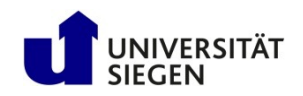

### **How to use other resources**

- This course covers mostly OMNI cluster
- Using HPE Moonshot: relatively easy, similar to OMNI
- Other resources: get in contact with us

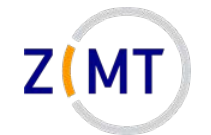

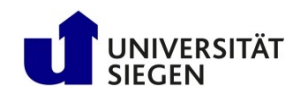

### **Special cases**

- Jupyter portal:
	- –**Not yet ready!**
	- Enter Jupyter portal address in Browser
- Adding students for a teaching event
	- –Allowed in principle, **contact us**!
	- Moonshot nodes intended for this purpose
	- We may set up a reservation to avoid wait times (on a case-bycase basis)
- Absolutely not allowed: giving your password to another person

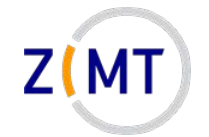

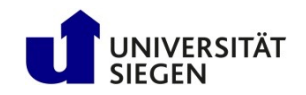

# **Outline**

- 1. Getting onto the cluster
	- Structure of a cluster
	- Getting access and help
	- **Connecting to the cluster**
	- *Exercise 1: setup, login*
- 2. Using the cluster
	- Workspaces
	- Environment modules
	- Jobs
	- *Exercise 2: your first job script*
- 3. SLURM explained
	- Tasks, processes, cores
	- Miscellaneous SLURM stuff
	- *Exercise 3: SLURM options*

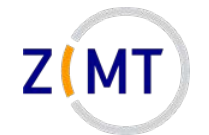

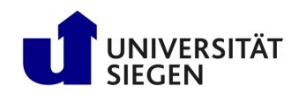

### **Connecting to the cluster**

- You can connect from any system via console
	- Linux: Easiest
	- Mac OS: Relatively easy
	- Windows: now also built in
- Outside university network:
	- –Needs VPN for user/password access
	- VPN not necessary for key-based access

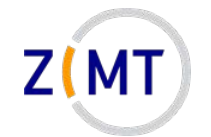

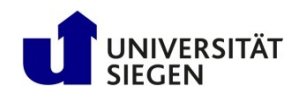

# **SSH Software**

- Clusters typically accessed via Secure Shell (SSH) protocol
- Most commonly OpenSSH software
- Available for all operating systems
	- Linux: original
	- Mac OS: basically identical
	- Windows 10 (since 2019): integrated in cmd/Powershell
- Additional tools, especially on Windows: Putty, MobaXTerm
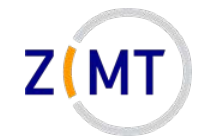

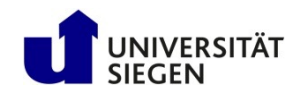

# **SSH Basic Use**

• Connect with ssh command

ssh [options] <username>@<hostname>

• You will be asked for password

–Alternative: set up public/private key pair (later)

- Can specify configurations to simplify login
- Console-based, but opening windows possible
- Multiple simultaneous connections possible

Demo 3

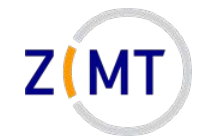

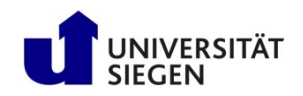

# **SSH Configuration**

- OpenSSH allows presets
- Can create text file  $\sim/$  . ssh/config
	- Edit if already exists
- One preset per connection (cluster etc.)
	- Specify username
	- –Other options (many possibilities)
- Log in with ssh <presetname> instead of ssh [options] <user>@<host>

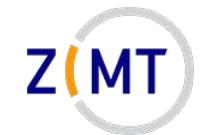

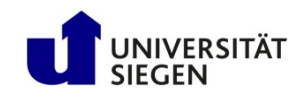

# **SSH Configuration File**

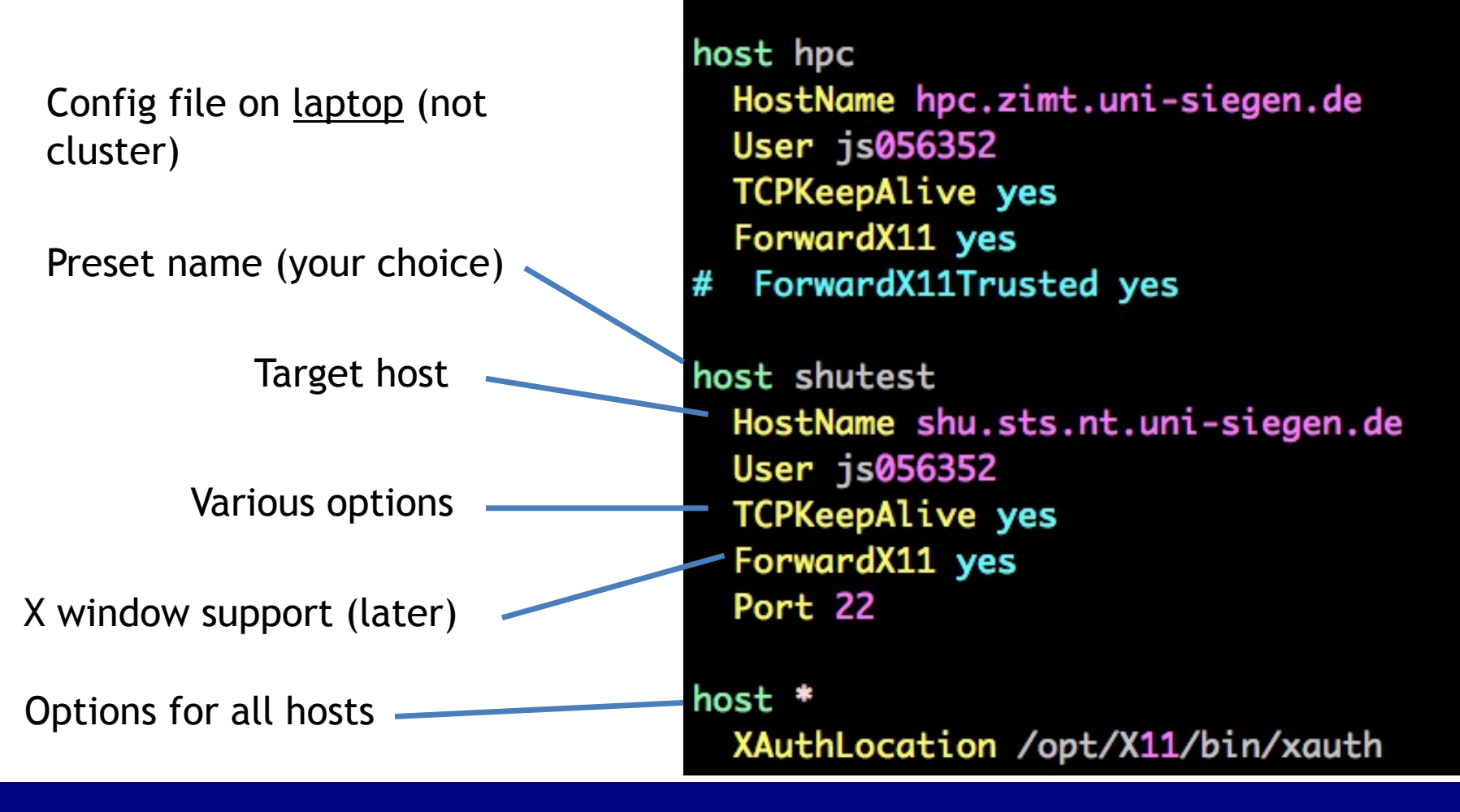

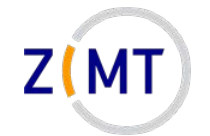

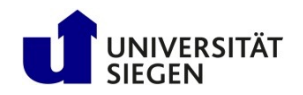

# **SSH Key-based authentication**

- Login with public/private key pair instead of password
- Convenient
	- –Good for automated connections
- Potentially more secure
- Only as secure as your PC
	- –**Treat private key file like a physical key**

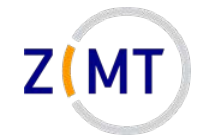

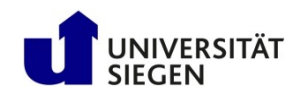

# **Key pair workflow**

- 1. You generate key pair
	- On your PC
	- Tool ssh-keygen (comes with OpenSSH)
	- Keys are text files in  $\sim$ /. ssh directory
- 2. You copy public key to cluster
	- $\text{ssh-copy-id}$  (comes with OpenSSH)
	- Windows: manually copy and paste key
- 3. When logging in, OpenSSH will select key

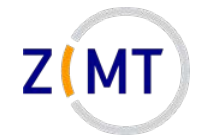

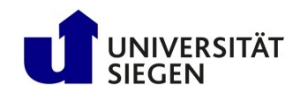

# **Key generation**

- Run SSH key generator
	- 1. On **local** PC, type ssh-keygen
	- 2. Enter filename for new key
		- Should be inside  $\sim/$ . ssh directory
		- **Caution**: will overwrite without asking
	- 3. Enter passphrase
	- 4. Confirm passphrase

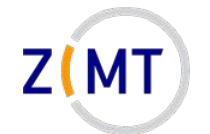

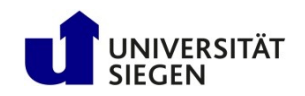

# **Copy key to cluster**

- On **local** PC, use ssh-copy-id command
	- Syntax: ssh-copy-id –i <keyfile> <user>@<host>
	- –Not available on Windows
	- Remember you need to be inside Uni network/Uni VPN
- Alternative: copy manually
	- –On **local** PC, open **public** key file with text editor
	- –One line of text, three parts: algorithm, key, comment
	- –On **cluster**, open ~/.ssh/authorized\_keys
	- Paste line, adjust comment as needed

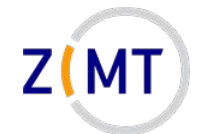

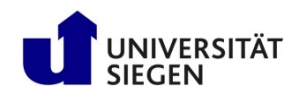

# **Key selection and tips**

• When logging in, key will be used automatically

 $-May$  specify key file manually if needed (option  $-i$ )

- If you get asked for password, key not recognized
- Tips:
	- –Use one key per PC (in case of theft/compromise)
	- –Not recommended to leave passphrase empty
		- But only needs to be entered once

Demo 4

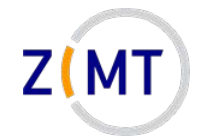

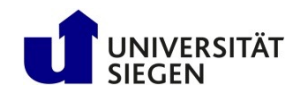

# **Public key format**

- One line per key (e.g. authorized keys)
- Three elements:
	- Encryption algorithm
	- Public key
	- –Comment
- Comment may be adjusted (from which device)

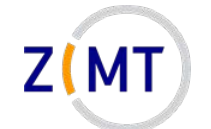

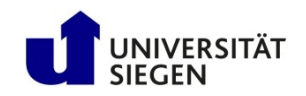

## **Public key example**

#### **Algorithm**

ssh-rsa

AAAAB3NzaC1yc2EAAAADAQABAAABgQC+iMPDyFgXxpIF8r0rJFFXY0S/Gy/l 1ijXuEs564y6cG/F95uxTjEC0kJEdmtix8lYfN8eIQ92xxib4/WQ0A243oh2 svD10R3gKNtzyjvc+eNMPOgf2yY0IlV1I3GfwGgLnTSKYgQH6HGcUgb/nQF3 eCcB9r3WCyoZ/tm4DrvuU8RQCD50fpq6D1p5Ol7JaXCNSor9sbXqSSodnjTR nFyDSDf3sUGQuUUdXXlB1H35Kn<mark>AQWFBl4AjvTnehcUHDodRXmLIcrplIdlF</mark> jDIEF1TP3h4FHeTcEY4ibRZzXgb3Jd0Dy6mCq3AuNnriSu6adCRIBkZ81giR VpilSouzAbXQofzfJrzFnVcEDtPzbNUH6VCS32KMddlssraQmCwtEtFfu9nG C9F+dXoV38ZxQs9F4cUjqLGtkv51C0viGhadWmkpn0Ir5VdV7Vu319wWZ5wL FCrh/RR7S0UuIfr3VcnrK58F16yM1A/i8i3rQyAnZBn86/YwfnnIFRE9C5sA KAU= jansteiner@Jans-MacBook-Pro.local

**Single space (no linebreak)** 

**Comment** 

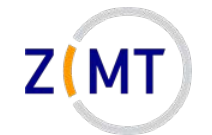

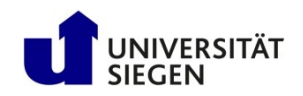

# **Exercise 1a**

- Reminder about exercises:
	- –Groups of three
	- –One person shares screen
	- Solve cooperatively
	- Screen-sharer switches for next exercise
	- I will visit each group
- You have been given Linux cheat sheets

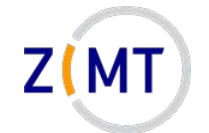

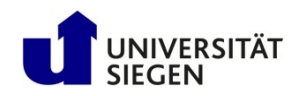

#### **Exercise 1a**

#### **Objectives:**

- You understand the basics of SSH
- You have a working cluster login configuration

#### **Tasks:**

- Log into the cluster with password
- Familiarize yourself with Linux console if necessary
- Set up an SSH config on your local PC
- Set up password-less login (key pair)
	- Windows users: may skip adding

#### **Note the following page!**

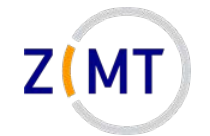

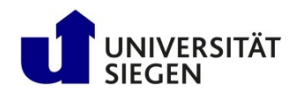

#### **Exercise 1a**

- Let's assign training users now
- You may use your own account instead
- Cluster address: <removed>

Login info Feb, 15/16: User: schulungXY PW: <removed>

(where XY is a number between 01-12, will be assigned during course)

- If bored, get creative
	- Try launching different programs
	- Figure out how to get to the other login node

– ...

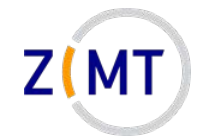

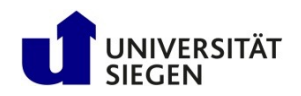

# **Linux Graphical User Interface**

- X window system
- Basis of all Linux displays
- Can display windows from other computers
- X server needs to run on PC
- X client is software that window belongs to
- X windows can be transmitted by SSH connections

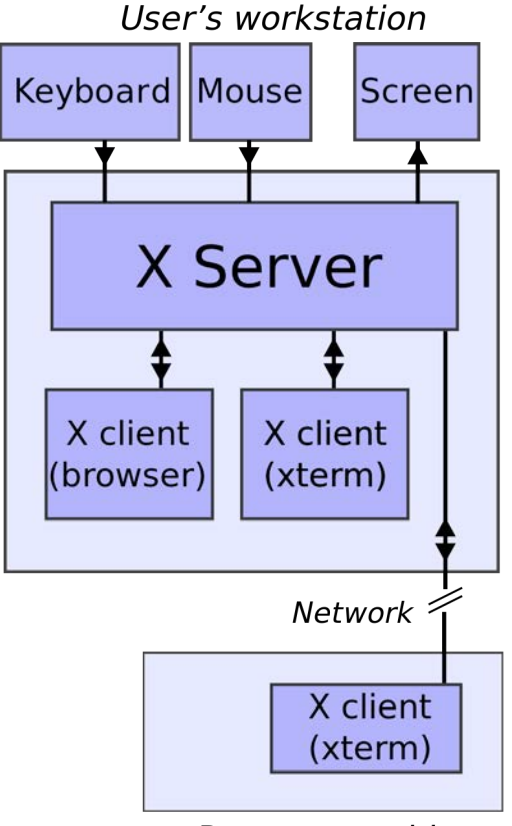

Remote machine

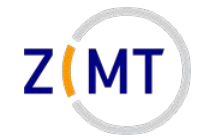

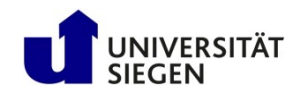

# **Graphics via SSH**

- Requirements
	- X server installed on PC
	- SSH connection with X support
	- (Cluster supports X windows)
- Linux: X server built in
- Mac OS: Xquartz
- Windows: xming, MobaXTerm

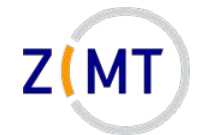

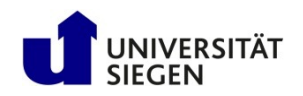

#### **Connecting with X support**

- Enable X support in SSH
	- ssh –X <user>@<host>
	- Must be upper case X
	- Sometimes –Y used
		- "Trusted" connection
		- Less safe, sometimes necessary for things to work
- In config file: ForwardX11 yes or ForwardX11Trusted yes

Demo 5

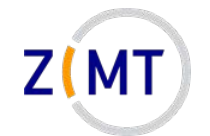

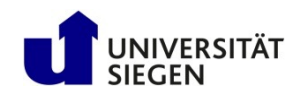

# **File Transfer**

• Copying files between PC and cluster:

–Use scp command (secure copy)

- Syntax similar to Linux  $cp$  command
- Uses SSH, can use same settings/presets
- Console-based, graphical front-ends also exist for all OSes

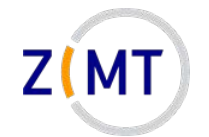

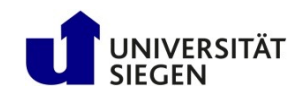

## **File Transfer**

#### • Syntax:

scp [options] sourcehost:sourcefile targethost:targetfile

- –Host may be left out if local
- –Host may be SSH preset
- Source or target or both can be remote
- Same rule as  $cp$  about  $-r$  when copying entire directories
- Unlike cp: will print status of file transfer to screen
- Not only possibility (rsync)

Demo 6

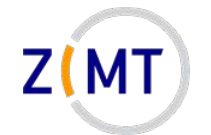

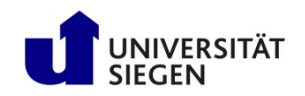

## **Third-party tools: connection**

- Connecting: graphical clients exist for all OSes
- Windows: particularly important because native SSH support limited
	- Two main options:
		- MobaXTerm: modern, many features

–Integrated file transfer, X server, text editor, key generator

• PuTTY: trusted, only SSH connections (no X server)

–Separate X server: xming

• Mac OS: external X server necessary

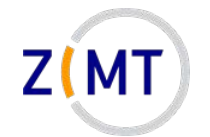

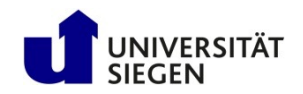

# **Third-party tools: file transfer**

- File transfer: clients exist for all OSes
	- Windows:
		- MobaXTerm
		- WinSCP
	- Mac OS
		- Forklift
		- Cyberduck (no experience)

Demo 7

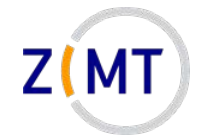

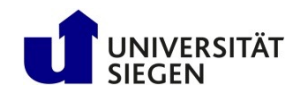

# **Third-party tools**

- Key point:
	- –All built on top of SSH and SCP
	- Same concepts still apply
	- Enter same login data
- MobaXTerm is particularly important
	- Let's look at it more closely

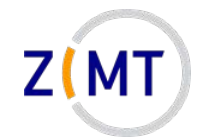

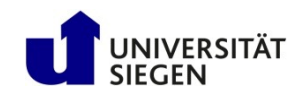

#### **Windows SSH Software**

- MobaXTerm
	- Free software ([mobatek.net](https://mobaxterm.mobatek.net/))
	- –All-in-one client
	- –Does not need to be installed
	- Specify host and user
	- –Good for newbies

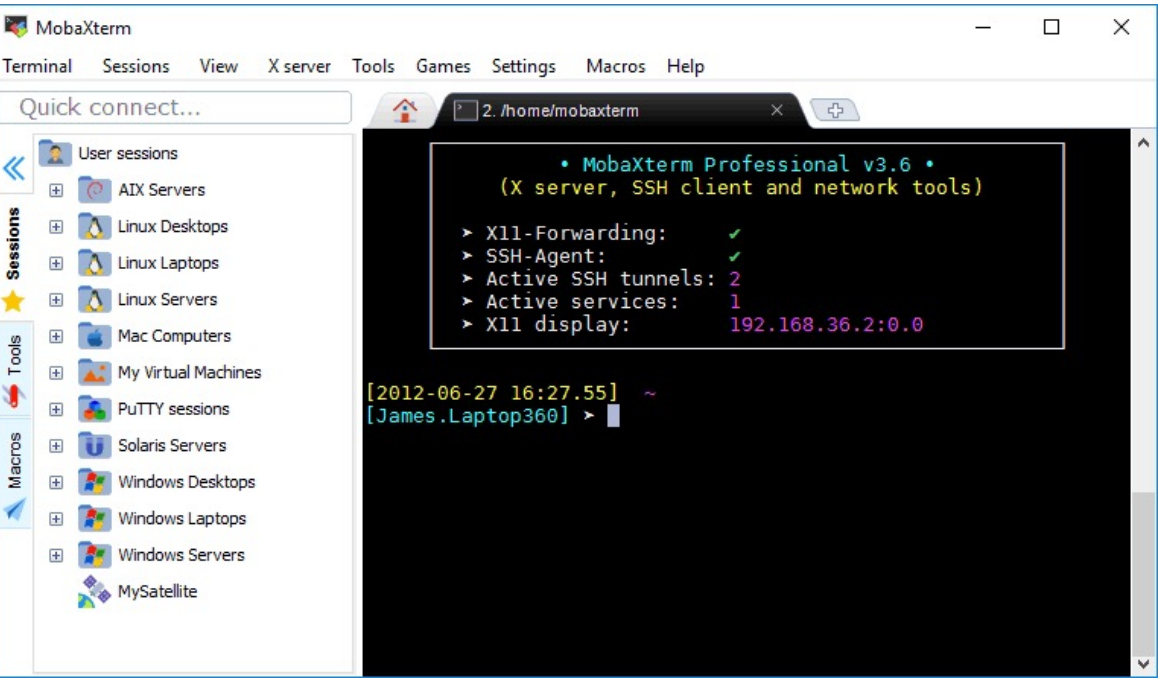

#### Source: mobatek.net

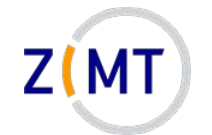

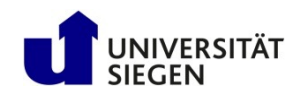

## **MobaXTerm: Download**

- Download MobaXTerm from <https://mobaxterm.mobatek.net/>
- Free
- Comes in "Installer" and "Portable" versions
	- $-CIP$  Pools: download portable version, unzip, run .  $exe$
	- –Cancel Windows firewall warning, it works anyway
- Windows users will do this in the first exercise

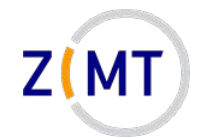

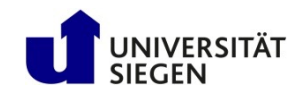

#### **MobaXTerm: Download**

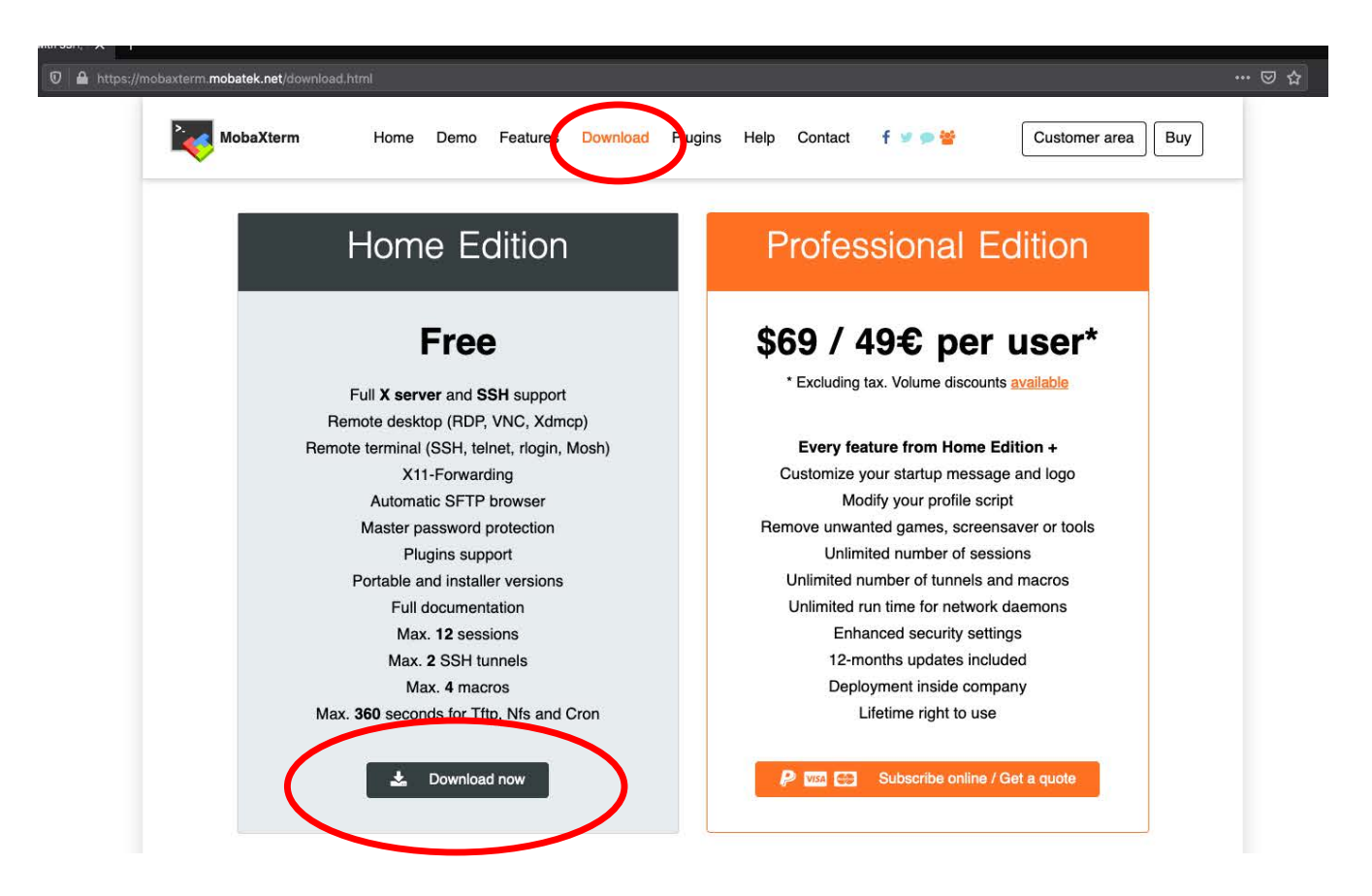

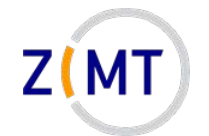

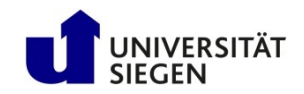

#### **Connecting: MobaXTerm**

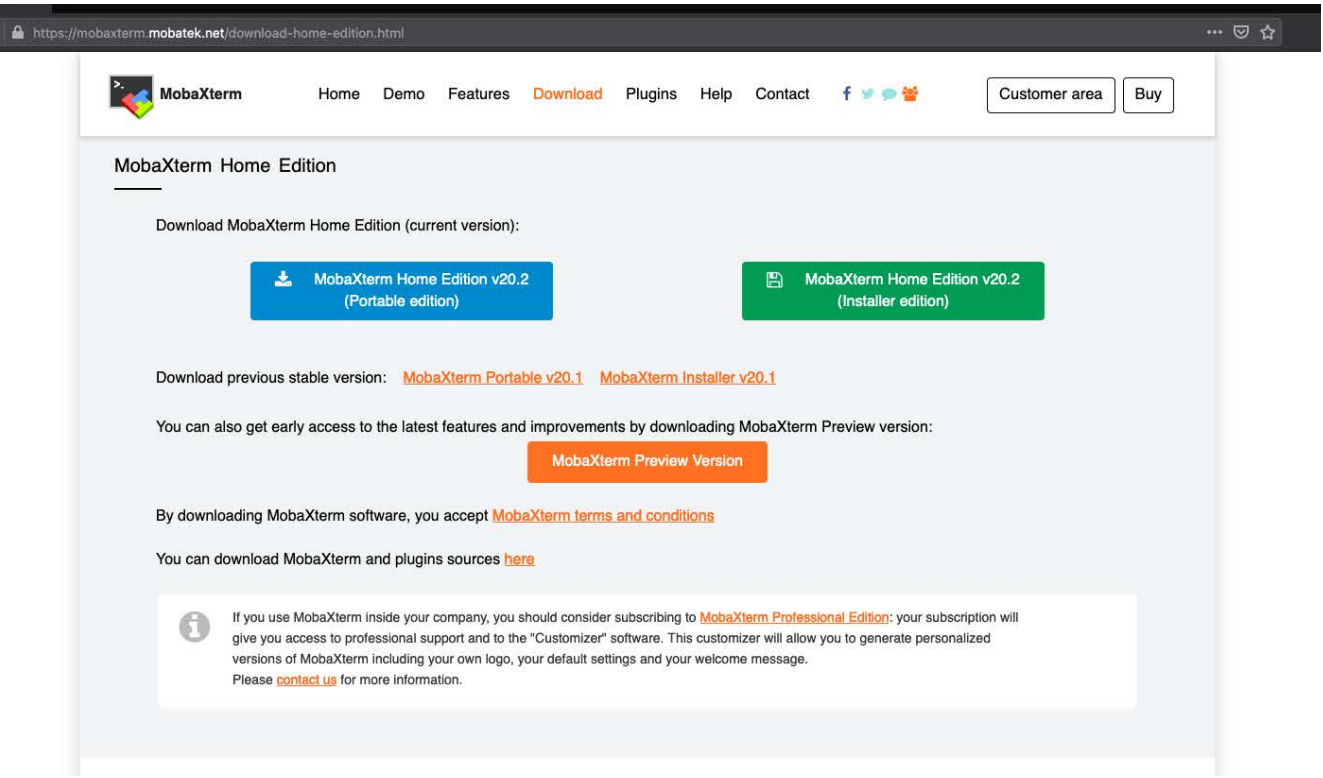

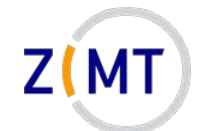

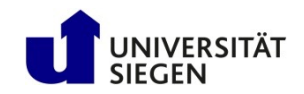

#### **Connecting: MobaXTerm**

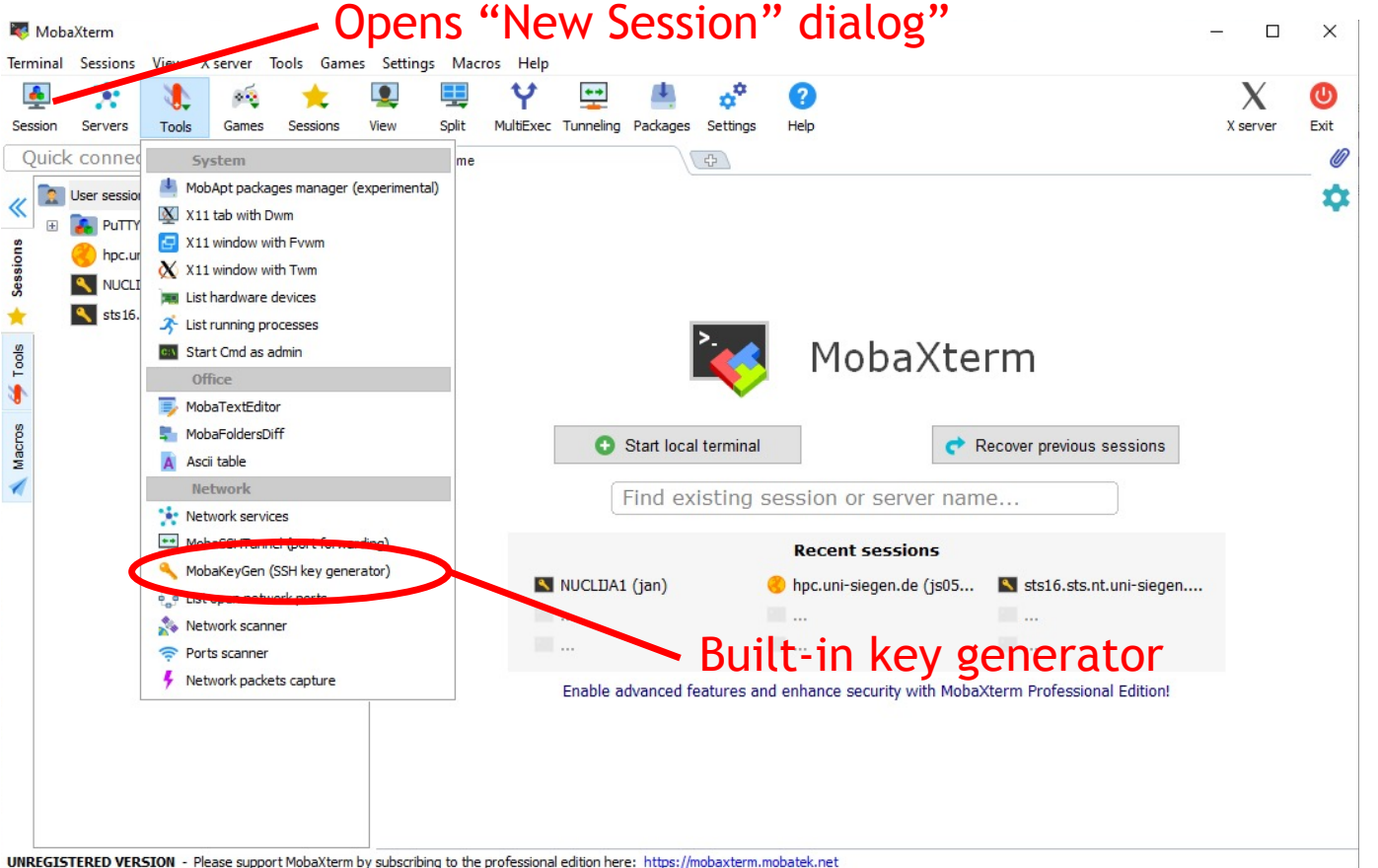

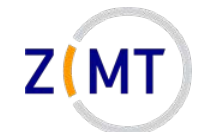

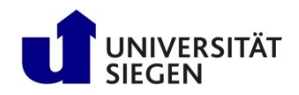

#### **Connecting: MobaXTerm configuration**

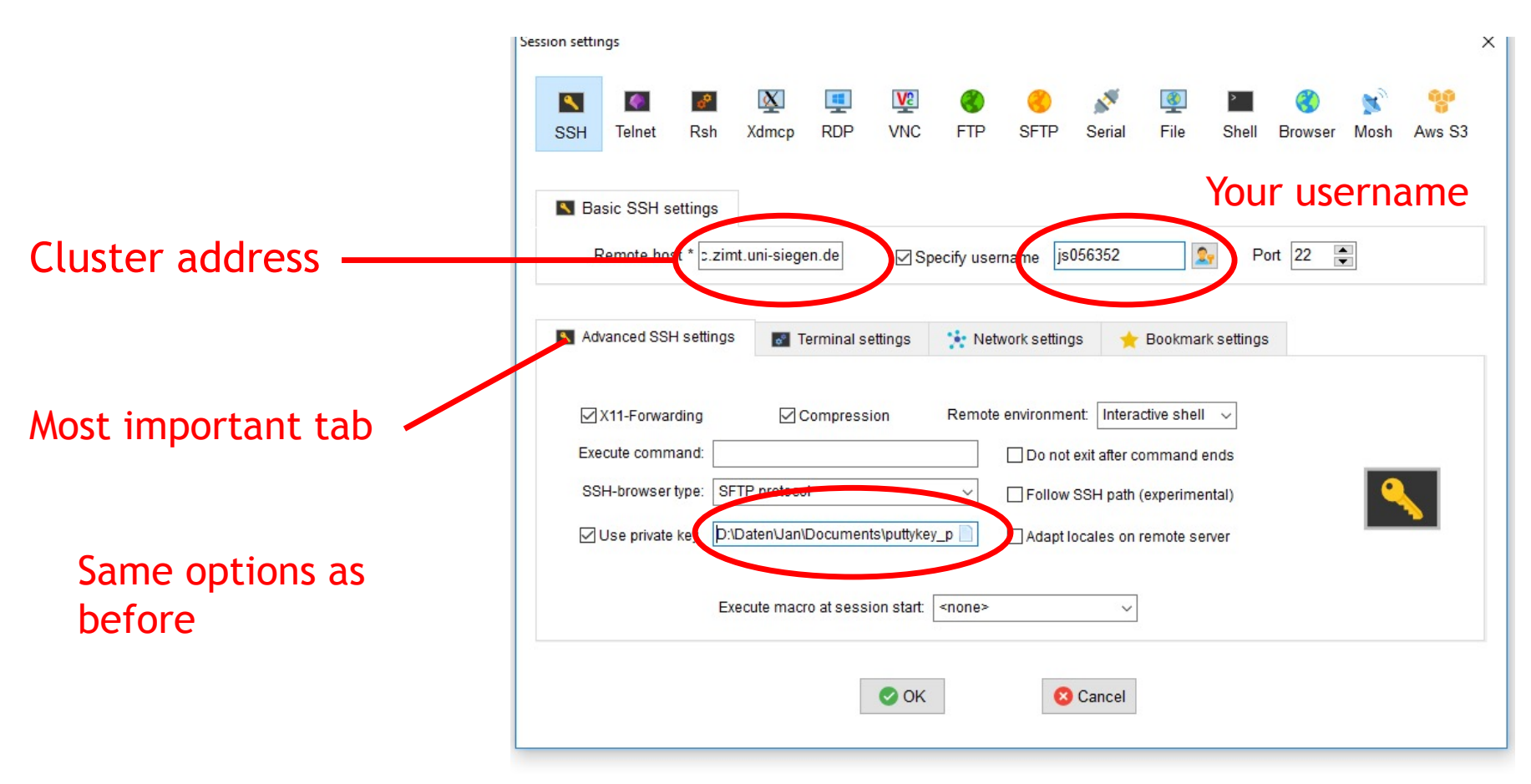

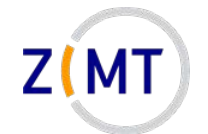

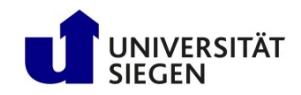

#### **Connecting: MobaXTerm features**

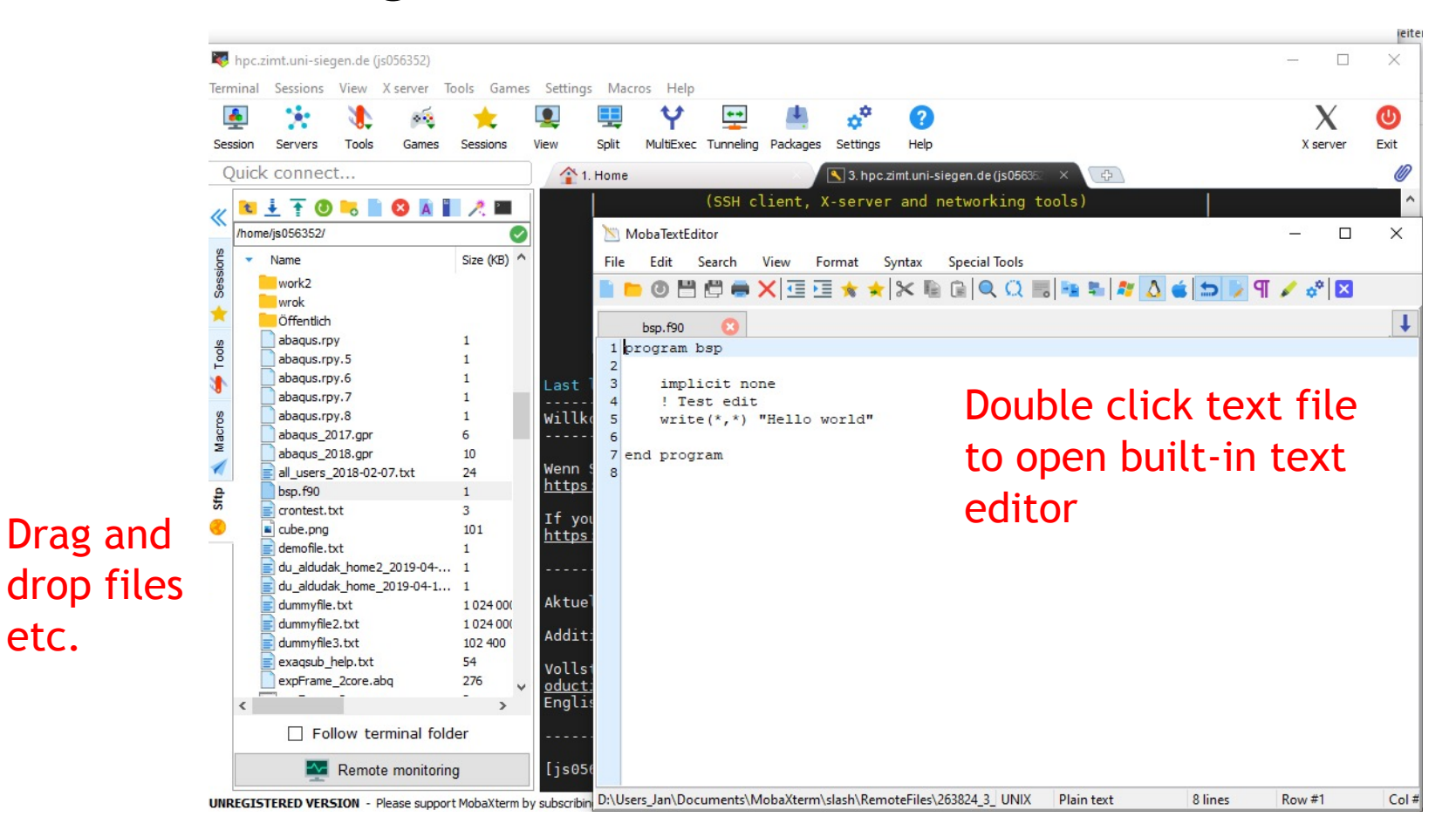

etc.

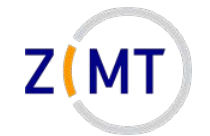

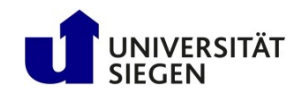

# **Outline**

- 1. Getting onto the cluster
	- Structure of a cluster
	- Getting access and help
	- Connecting to the cluster
	- **Exercise 1: setup, login**
- 2. Using the cluster
	- Workspaces
	- Environment modules
	- Jobs
	- *Exercise 2: your first job script*
- 3. SLURM explained
	- Tasks, processes, cores
	- Miscellaneous SLURM stuff
	- *Exercise 3: SLURM options*

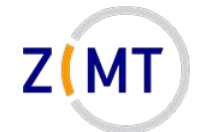

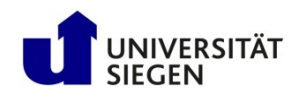

## **Exercise 1b**

#### **Objectives:**

- You are familiar with X servers and file transfer
- You have a setup you are comfortable with

#### **Tasks:**

- Set up SSH connection with X server
- Practice using SCP
- If on Windows: install MobaXTerm and set it up
- If on Mac OS: install Xquartz
- Play around with GUI clients of your choice

Remember: if bored, get creative

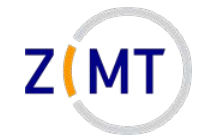

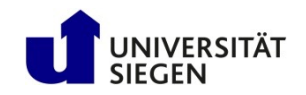

# **Outline**

- 1. Getting onto the cluster
	- Structure of a cluster
	- Getting access and help
	- Connecting to the cluster
	- *Exercise 1: setup, login*
- 2. Using the cluster
	- **Workspaces**
	- Environment modules
	- Jobs
	- *Exercise 2: your first job script*
- 3. SLURM explained
	- Tasks, processes, cores
	- Miscellaneous SLURM stuff
	- *Exercise 3: SLURM options*

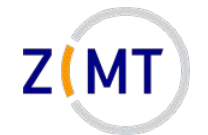

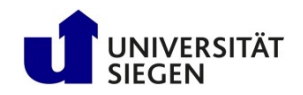

## **Using the cluster**

- Key differences to regular PC
	- –Home vs. Workspaces
	- Environment modules
	- Parallel programs/libraries
	- Jobs

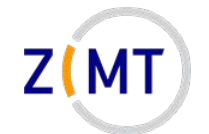

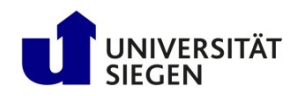

#### **Workspaces**

- / home usually limited in size (100 GB in our cluster)
- Workspaces for CFD data
	- –Higher bandwidth
	- –Unlimited storage (but limited in time)
	- –OMNI: /work
	- Burst buffer: /fast
- Workspace mechanism: allocate for X days

```
–ws_allocate <name> <days>
–ws_list
```
–ws\_release <name>

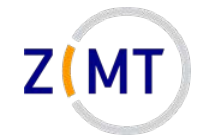

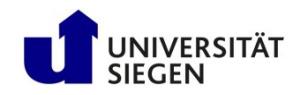

## **Burst buffer**

- OMNI has so-called "burst buffer"
	- Made up of SSDs
	- –Considerably faster file input/output
	- $-32$  TB
- Only use it if you need it – Limited space for all users
- Works identically to normal workspaces
	- $-$ Additional option ws allocate –F fast <name> <days>
	- File system: /fast

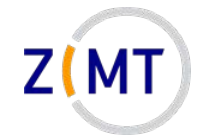

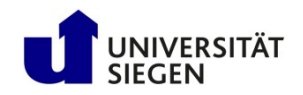

#### **Workspaces**

- Additional options:
	- Send e-mail before workspace expires
	- -Generate calendar item : ws send ical
- Maximum duration: 30 days
	- –ws\_extend <ws-name> <days>
	- –Can be extended up to 3 times
	- $-$  Extensions and remaining time with  $ws$  list
- After that, **data is GONE**!
	- –Can be rescued by admins for 10 days after that
	- –Do not rely on this

Demo 8

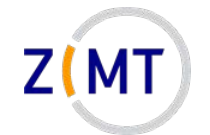

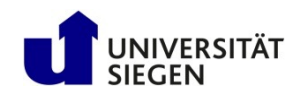

#### **Workspaces**

- Common problems:
	- $-$  Forgetting duration in  $ws$  allocate  $\leq$ name> (will result in 1 day duration)
	- Forgetting to renew WS

- Tip: set up your e-mail address
	- $-$  Put a file named . ws user.conf in your home directory
	- -Inside file: mail: <Your e-mail address>
		- Note space after colon (YAML syntax)
	- When creating workspace: ws\_allocate  $-r$  <days>
	- You will get an e-mail <days> before expiration
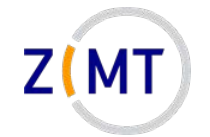

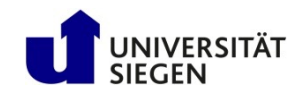

# **Outline**

- 1. Getting onto the cluster
	- Structure of a cluster
	- Getting access and help
	- Connecting to the cluster
	- *Exercise 1: setup, login*
- 2. Using the cluster
	- Workspaces
	- **Environment modules**
	- Jobs
	- *Exercise 2: your first job script*
- 3. SLURM explained
	- Tasks, processes, cores
	- Miscellaneous SLURM stuff
	- *Exercise 3: SLURM options*

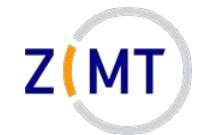

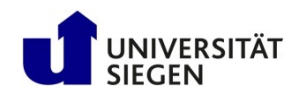

Excursion: what happens in Linux if you type a command?

- Linux looks for program with that name
- Directories where Linux looks: defined by PATH environment variable
	- –Directories set by Linux
	- –Directories added by installed software (so it gets found)
	- You can add your own
- Goes through in order listed in PATH
	- First hit gets executed

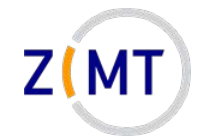

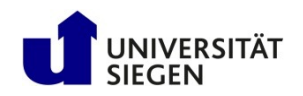

- PATH is called an environment variable
- Other variables set by Linux, e.g.: HOME, USER
- Set by programs to find libraries etc.
- Used by SLURM
	- Special variables inside job
	- –Used to provide job information
- "Environment" because process sees it, provides it to subprocesses

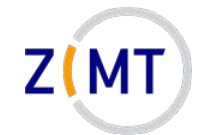

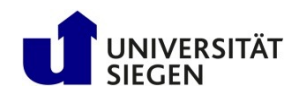

- Many users with different needs
	- –Different versions of same software/library
	- –Different software with same commands
- Reconfigure environment for every user?
- Better: modular environment –Users load module that they need
- Example:

```
module load openmpi4
module avail
```
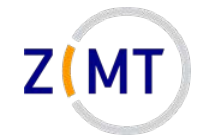

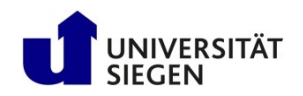

- Modules may be loaded as dependency
- Some modules are loaded on login for each cluster user
- module list shows loaded modules
- module purge unloads everything (e.g. debugging)
- Possible to define own modules (see website)

Demo 9

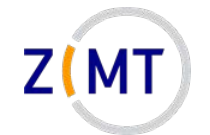

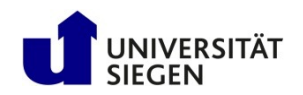

## **Environment setup on OMNI**

- OMNI cluster is **multipurpose**
- Software from several different sources
- Tricky module setup
- Default modules always loaded: SLURM, GCC compiler, OpenMPI – Some modules depend on specific compiler or MPI
- Modules come in four groups

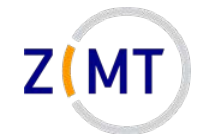

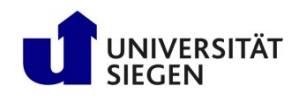

## **Environment setup on OMNI**

- Software sources:
	- –CentOS (operating system)
	- Bright (cluster management software)
	- –OpenHPC (software collection)
- OpenHPC modules are only displayed if compiler and MPI is correct
	- –Gnu GCC vs. Intel Compiler
	- –OpenMPI vs. IntelMPI
- Some modules do not depend on any of those
	- –GPU modules are even mutually exclusive

Demo 10

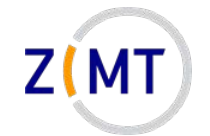

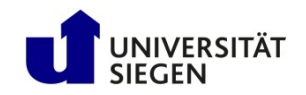

# **Outline**

- 1. Getting onto the cluster
	- Structure of a cluster
	- Getting access and help
	- Connecting to the cluster
	- *Exercise 1: setup, login*
- 2. Using the cluster
	- Workspaces
	- Environment modules
	- **Jobs**
	- *Exercise 2: your first job script*
- 3. SLURM explained
	- Tasks, processes, cores
	- Miscellaneous SLURM stuff
	- *Exercise 3: SLURM options*

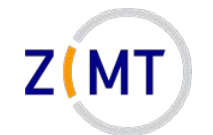

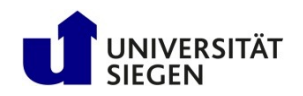

## **Running computations: jobs**

- A single HPC computation is called a **job**
- Job Scheduler SLURM
	- Manages when to run jobs
	- Efficient usage of resources
	- $-$  Several commands (each with  $-h$  for options)
- One job = one command/script
	- Start job: srun (–-pty) <options> <linux-command> sbatch <options> <scriptname>
	- Monitor jobs: squeue, show partitions: sinfo
	- $-Delete$  job: scancel  $\langle \text{job-id} \rangle$

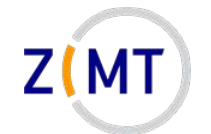

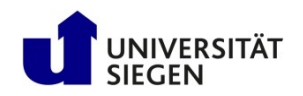

### **Running computations: queues**

- Jobs are put into queues (called partitions in SLURM)
	- –Different runtime
	- –Different size
	- –Different type of node (e.g. GPU)
- Each queue has default values
- You pick queue, runtime, number of nodes

 $\rightarrow$  As many resources as necessary, as few as possible (with safety margin)

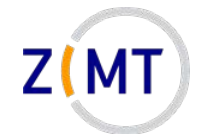

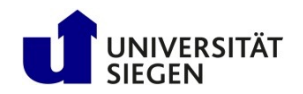

### **Running computations: queues**

#### Primary queues:

- debug:
	- –Only for testing
	- 15 minutes runtime
- short, medium long
- expert:
	- For big jobs
	- –Users must contact us and obtain permission

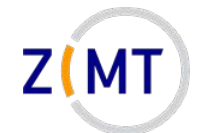

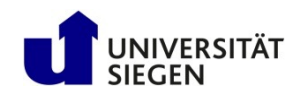

### **Running computations: queues**

Special queues:

- gpu:
	- If you want to use GPUs
	- –Needs additional options in job script:  $-\text{gres}=gpu:X$  (where X is number of GPUs needed)
- smp:

– two nodes, 1536 GB RAM, 64 cores (Intel CPUs)

• htc:

–HPE Moonshot system

Demo 11

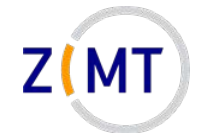

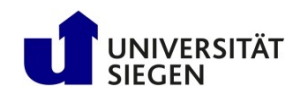

# **Monitoring jobs**

- Check regularly what your job does
	- Your first job will fail (guaranteed)
	- Might be a bug later on
	- Might be a problem with the cluster
	- Might run out of resources
	- Might not be finished when time limit is reached
- Main command to check what your job is doing: squeue
- If possible, use checkpointing (write intermediate results)

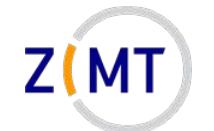

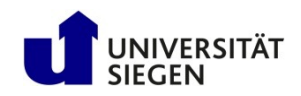

## **Monitoring: squeue example**

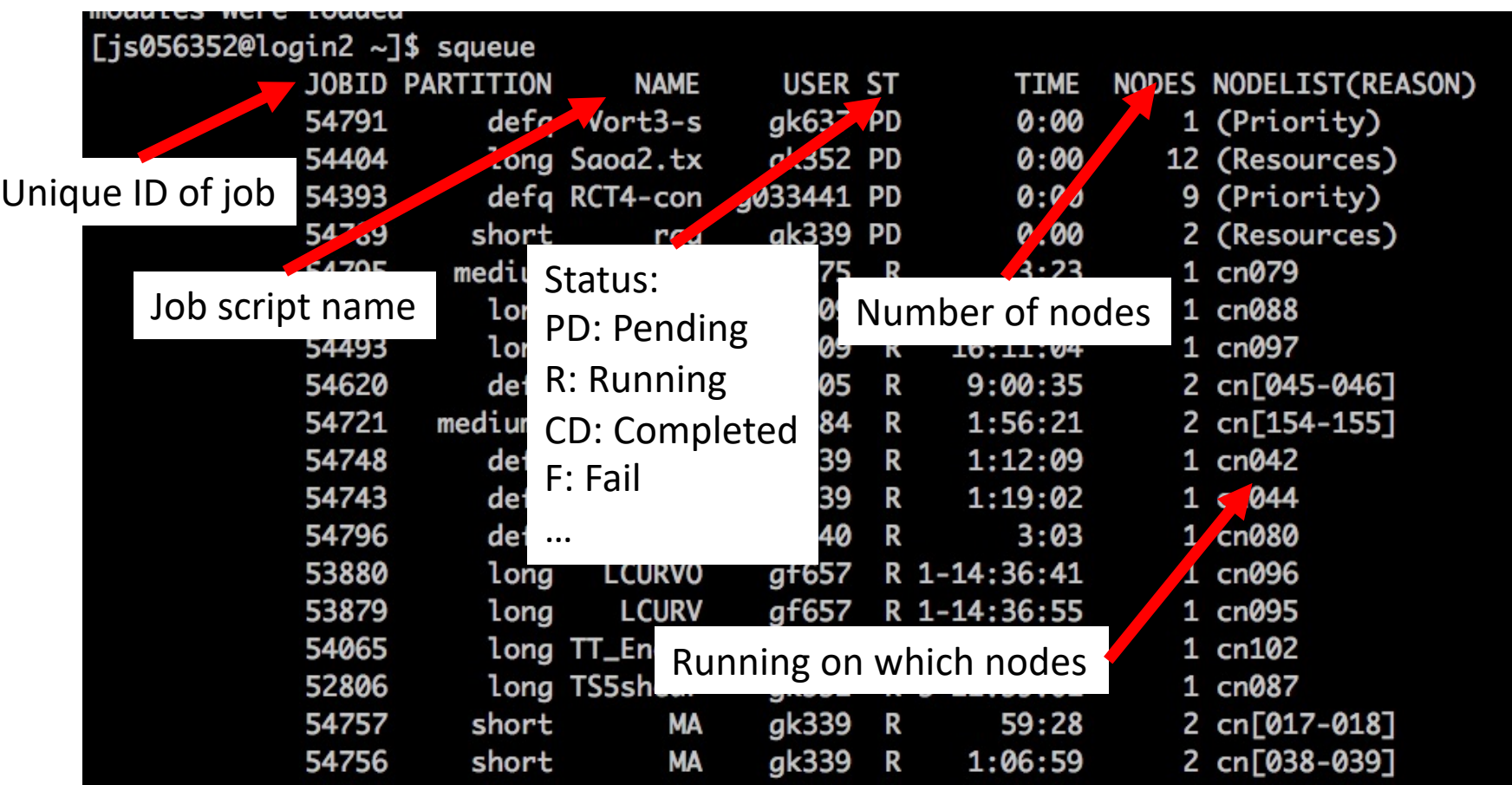

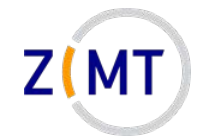

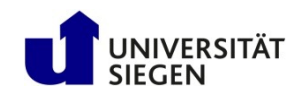

# **Other SLURM commands**

- srun can also be used within job
	- Runs command once in every task
	- Warning: scripts need to be executable
- squeue -u <Your Username> will list all your jobs
- sinfo will list available partitions, spartition lists defaults
- scancel <Job ID> will kill a job –scancel –u <Your Username> kills all your jobs
- scontrol allows more in-depth information – Example: scontrol show job <Job ID>

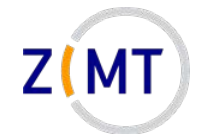

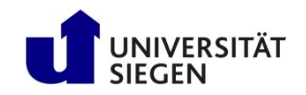

# **Other key concepts of SLURM**

- SLURM allows you to choose how many and which resources to use
	- –Nodes
	- RAM
	- Running time

• For now: one task = one program, using one CPU core

Demo 12

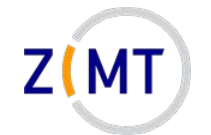

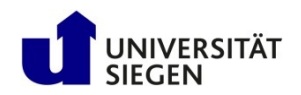

# **Workflow: queuing a job script**

- 1. You write the job script
	- Calls your software
	- Provides job settings
	- Loads environment
	- Any other necessary tasks
- 1. You prepare your software and files, workspace etc.
- 3. You queue your script with sbatch
- 4. You wait for job to complete, check intermediate results

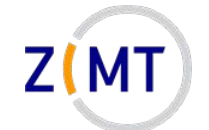

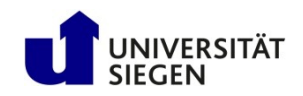

### **Example job script**

```
#!/bin/bash
```
- **#SBATCH --time=0:20:00**
- **#SBATCH --nodes=1**
- **#SBATCH --tasks-per-node=6**
- **#SBATCH --mem 48000**
- **#SBATCH --partition=short**

**module load abaqus/2017**

```
echo "Number of tasks: "
echo $SLURM_NTASKS
```
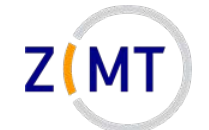

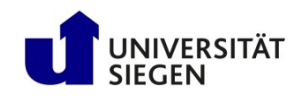

## **Example job script**

- **#!/bin/bash**
- **#SBATCH --time=0:20:00**
- **#SBATCH --nodes=1**
- **#SBATCH --tasks-per-node=6**
- **#SBATCH --mem 48000**
- **#SBATCH --partition=short**

```
module load abaqus/2017
```

```
echo "Number of tasks: "
echo $SLURM_NTASKS
```
#### Which shell to use (Linux command)

- At least two different families (csh,bash)
	- Different syntax
- Default on cluster: bash
- Does not have to be shell

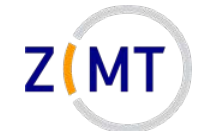

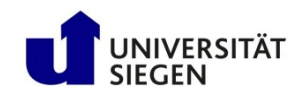

## **Example job script**

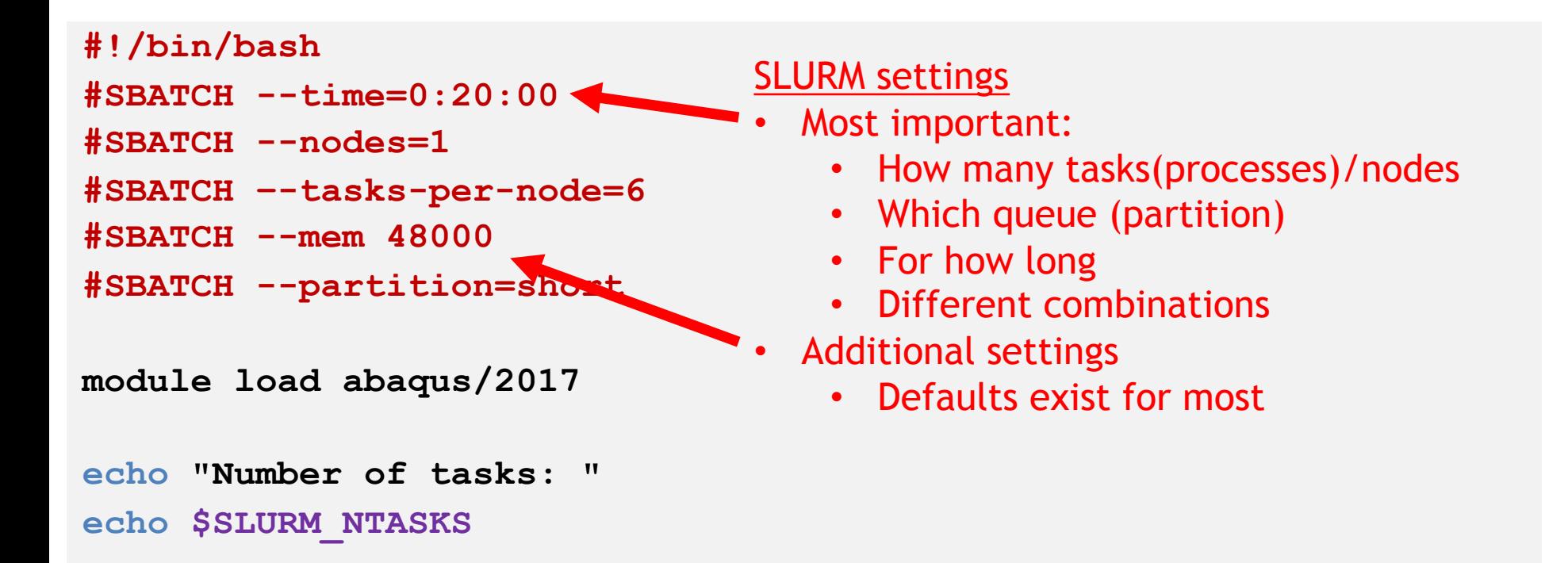

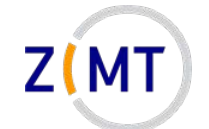

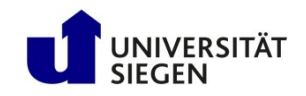

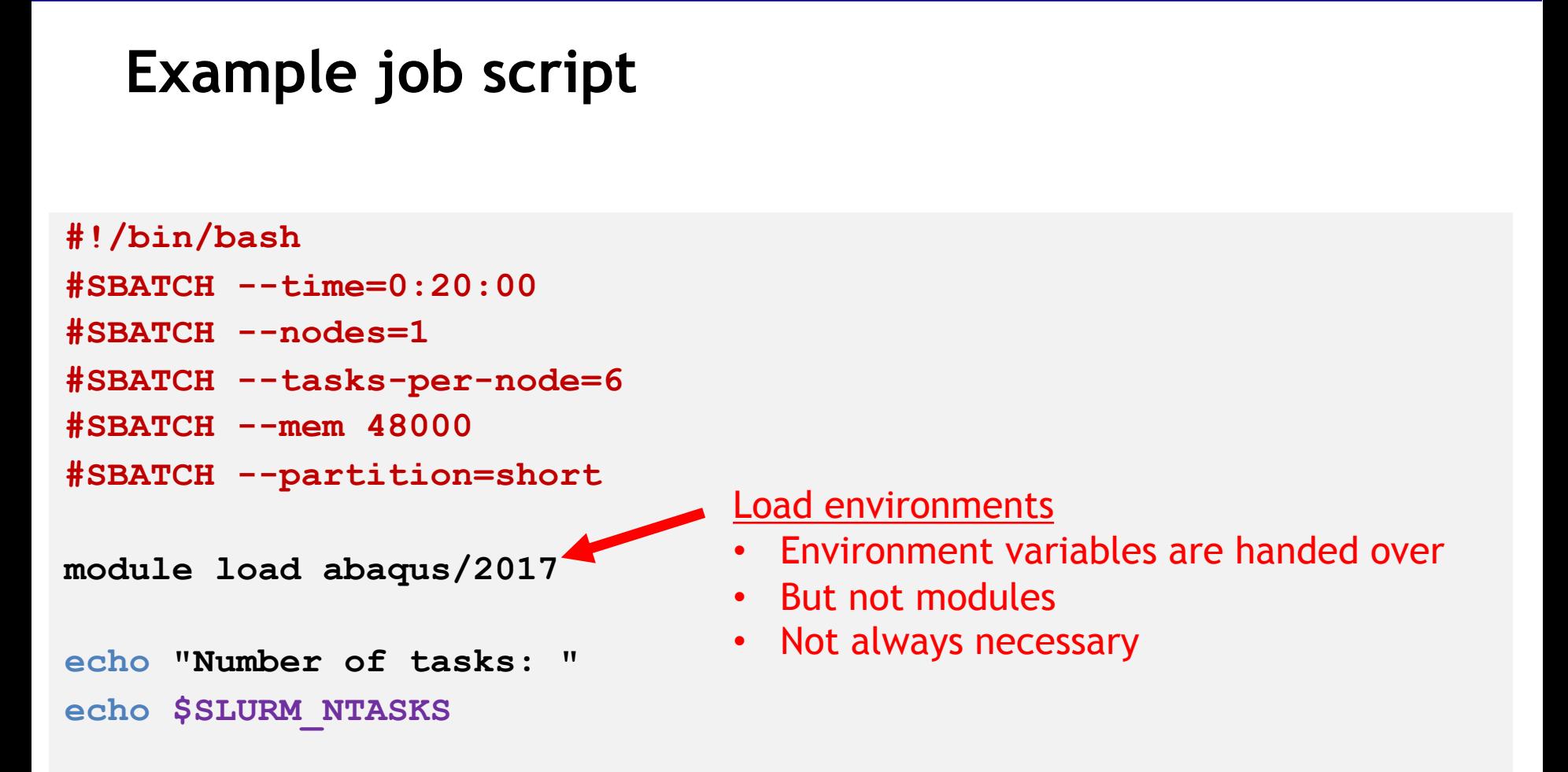

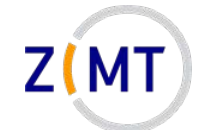

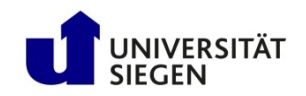

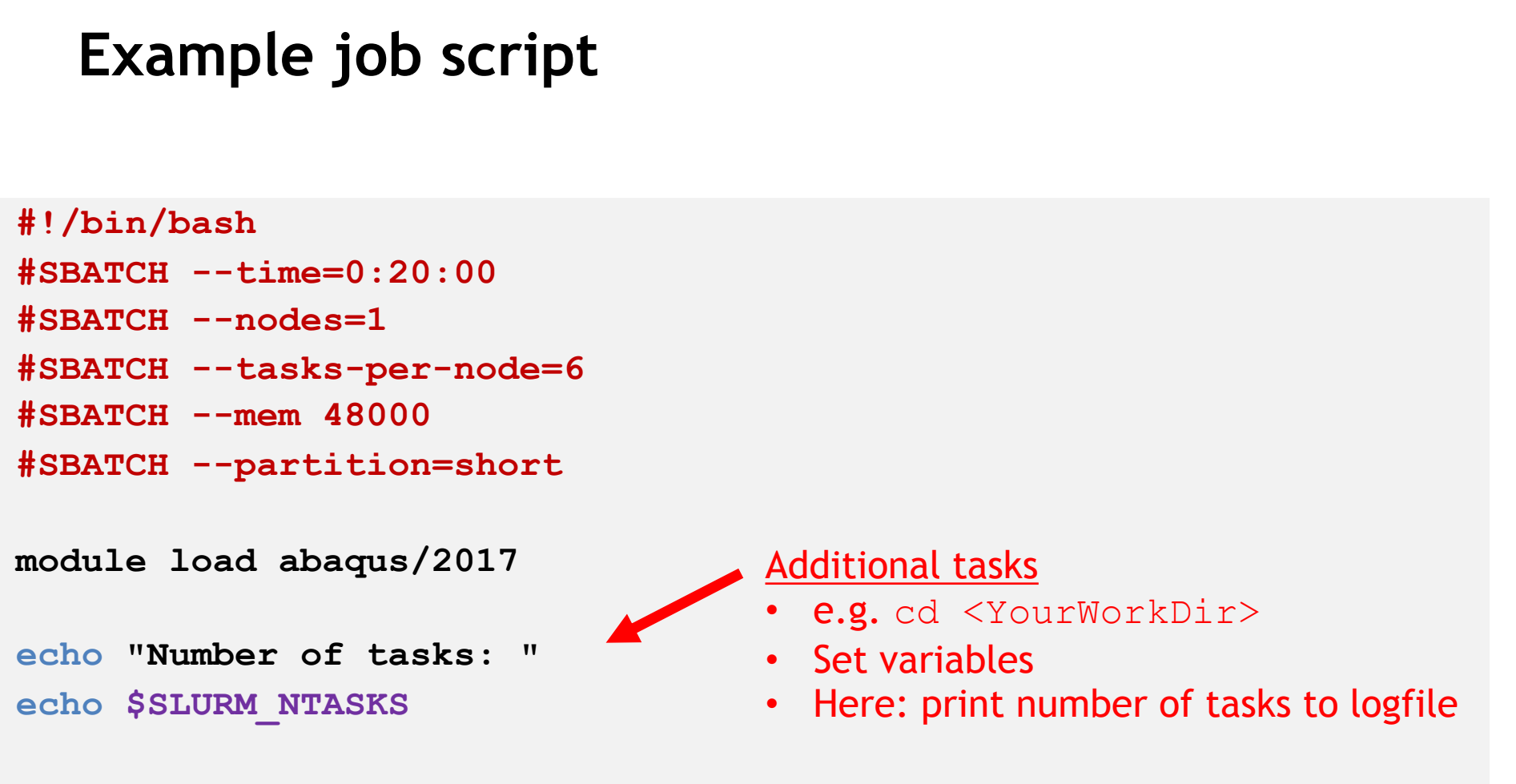

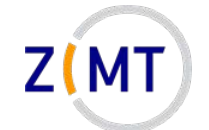

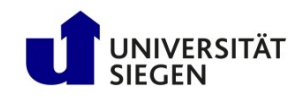

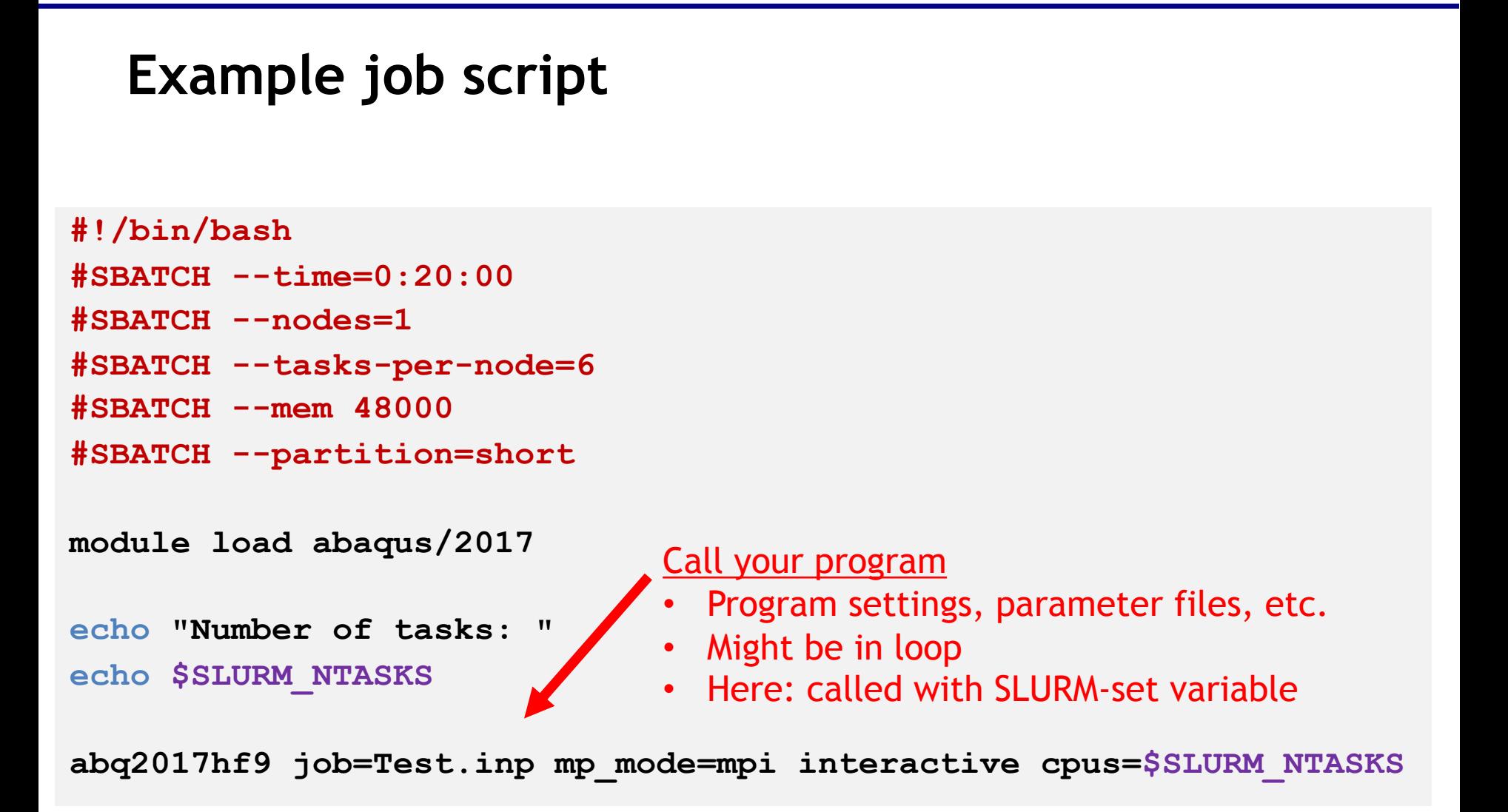

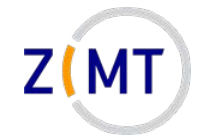

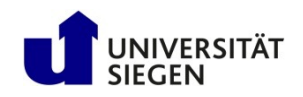

## **Using sbatch to queue your job script**

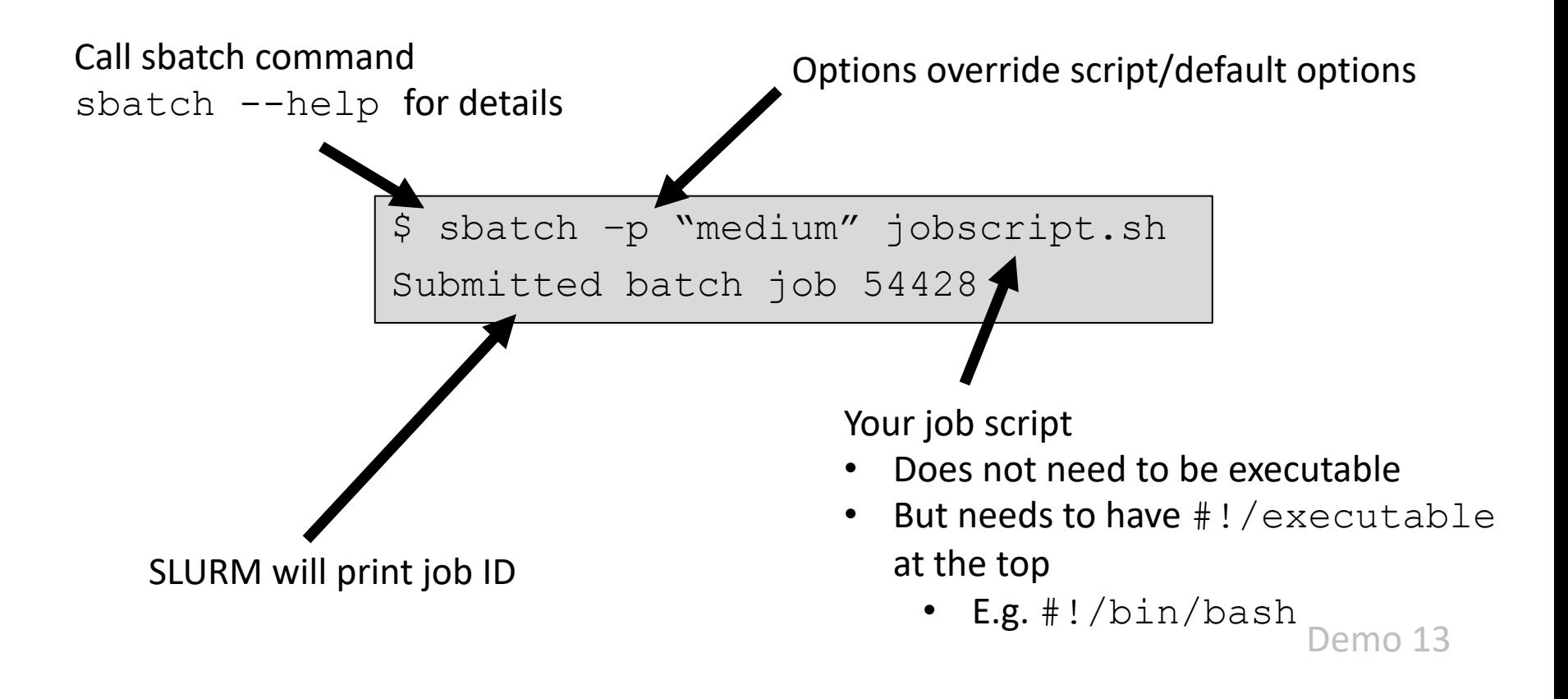

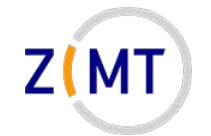

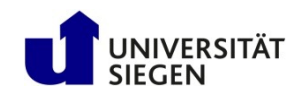

# **Outline**

- 1. Getting onto the cluster
	- Structure of a cluster
	- Getting access and help
	- Connecting to the cluster
	- *Exercise 1: setup, login*
- 2. Using the cluster
	- Workspaces
	- Environment modules
	- Jobs
	- **Exercise 2: your first job script**
- 3. SLURM explained
	- Tasks, processes, cores
	- Miscellaneous SLURM stuff
	- *Exercise 3: SLURM options*

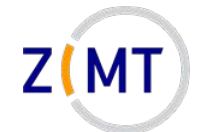

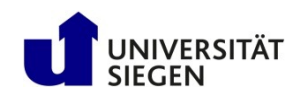

# **Exercise 2**

#### **Objectives:**

- 1. You know how to create a simple job script
- 2. You can interpret the output of squeue and sinfo

#### **Tasks:**

- Write a job script that prints its working directory, sleeps for 30 seconds, then exits
	- Remember the cheat sheets
	- You are allowed to google basic Linux commands

**Note the following page!**

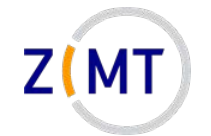

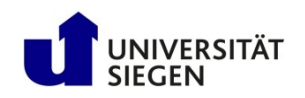

# **Exercise 2**

- If bored, get creative:
	- –Use sinfo to find out how much of the cluster is currently busy
	- $-$  Load and unload modules, use  $\text{which}$  command to see which program is called with a command
	- Try finding out file transfer speeds between your PC, your home directory and your workspace
	- Try sbatch-ing a script in a different language

– …

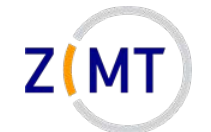

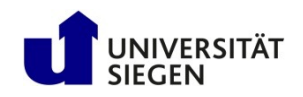

## **Solution: job script**

```
#!/bin/bash
```
- **#SBATCH --time=0:05:00**
- **#SBATCH --tasks=1**
- **#SBATCH --partition=short**

```
# Print directory.
```
**pwd**

```
# Sleep.
```

```
sleep 30s
```
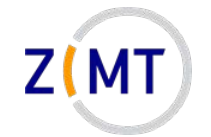

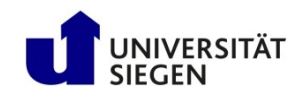

# **Outline**

- 1. Getting onto the cluster
	- Structure of a cluster
	- Getting access and help
	- Connecting to the cluster
	- *Exercise 1: setup, login*
- 2. Using the cluster
	- Workspaces
	- Environment modules
	- Jobs
	- *Exercise 2: your first job script*
- **3. SLURM explained**
	- **Tasks, processes, cores**
	- Miscellaneous SLURM stuff
	- *Exercise 3: SLURM options*

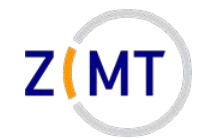

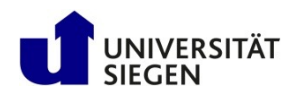

## **Hardware visualized**

**Hardware:**

- Cluster has nodes
- Nodes may have multiple CPUs (each on its socket), often 2
	- –Not always important which CPU
- CPU has multiple cores

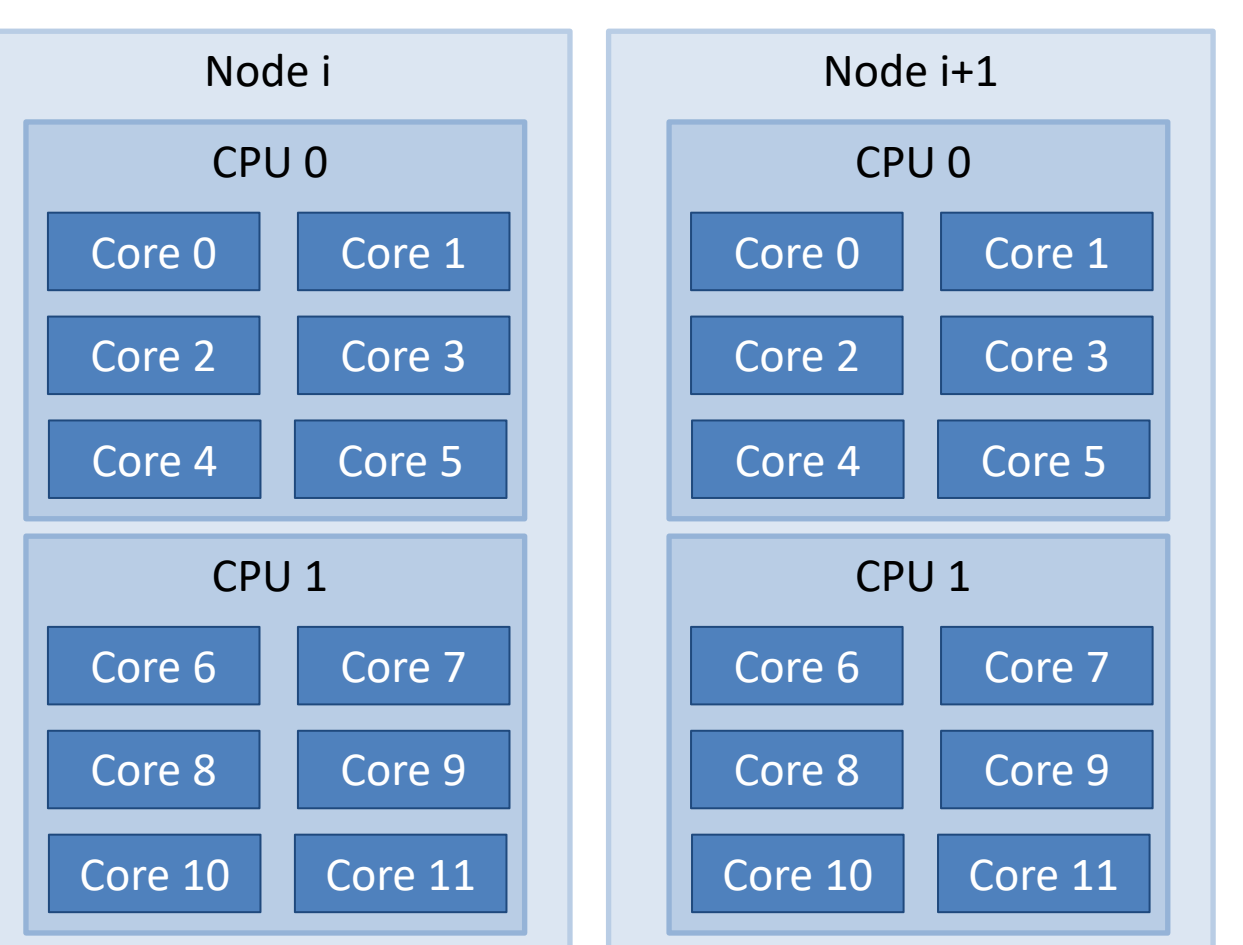

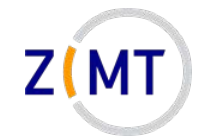

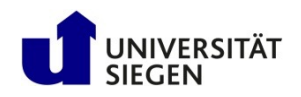

## **Hardware visualized**

#### **Simplification:**

- Difference between CPUs mostly matters for high-performance applications
- Communication between sockets is longer
- Separate caches

 $\rightarrow$  **Ignored for now** 

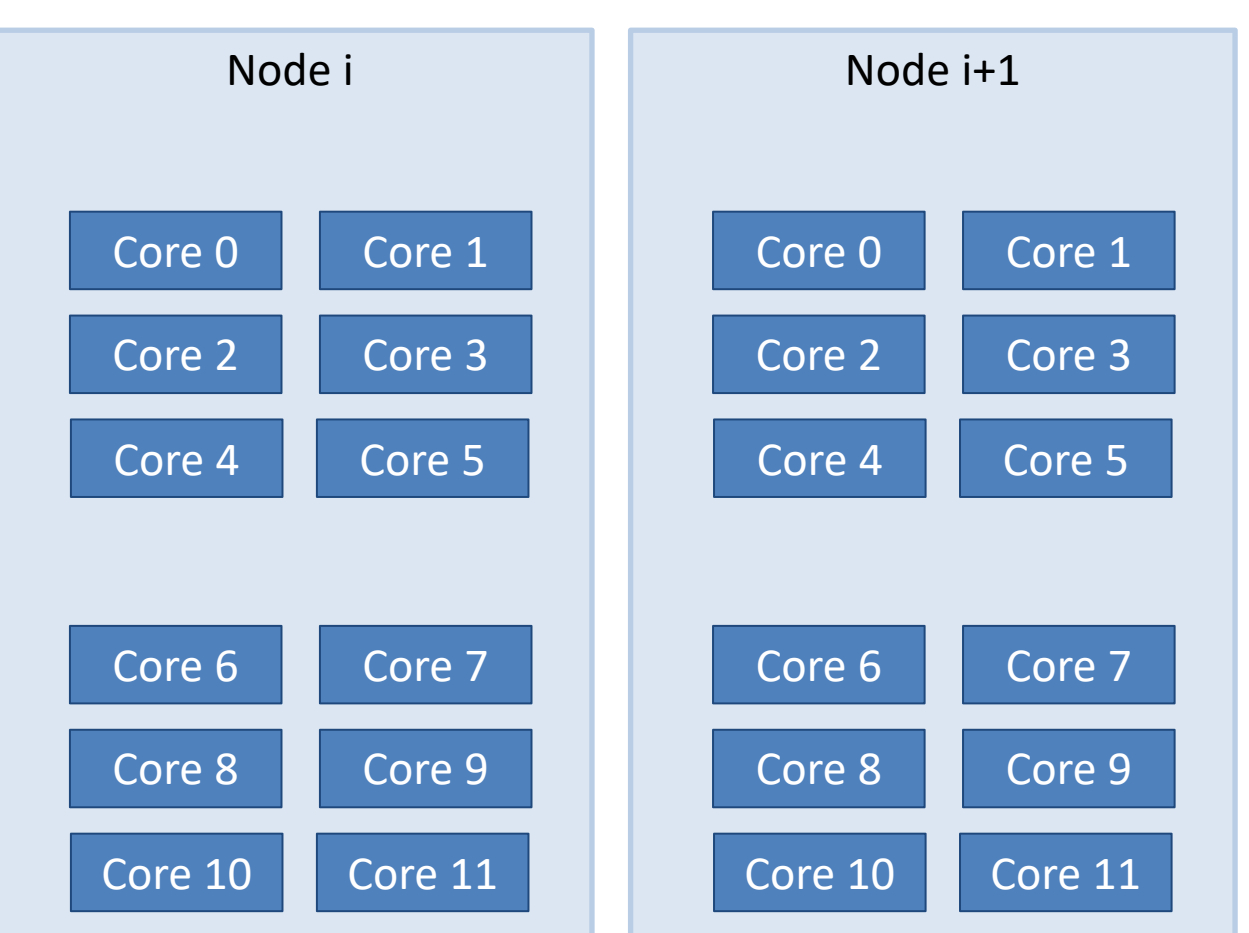

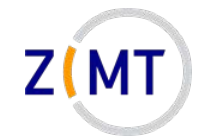

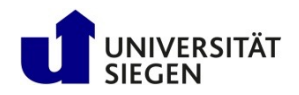

# **Workloads common in HPC**

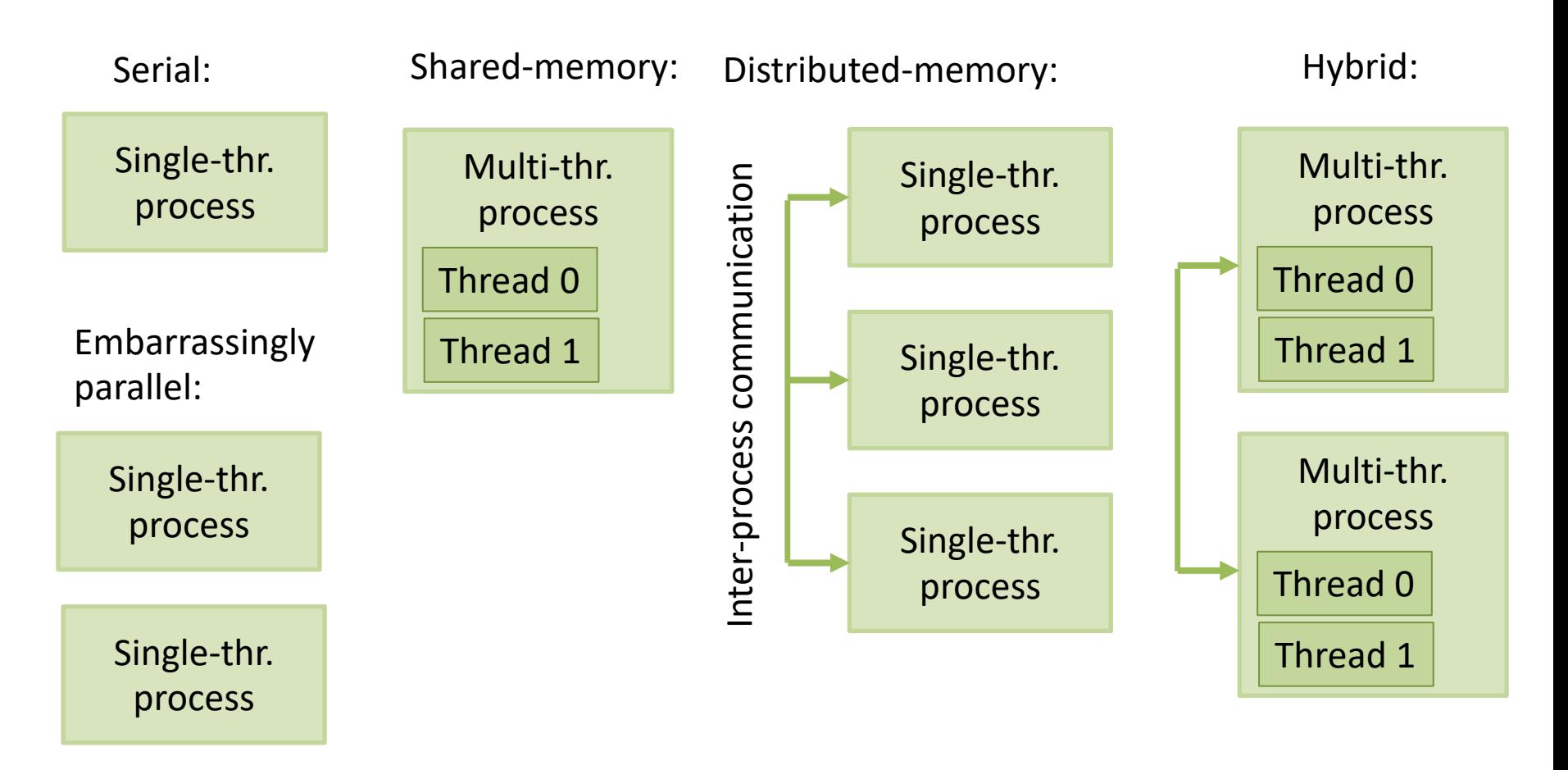

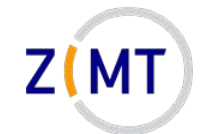

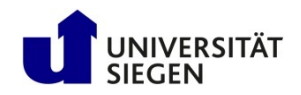

## **Software visualized**

#### **Operating system:**

- Each node is a separate computer
- OS runs processes
- Processes may have one or multiple threads

**OS decides which process runs on which core(s)**

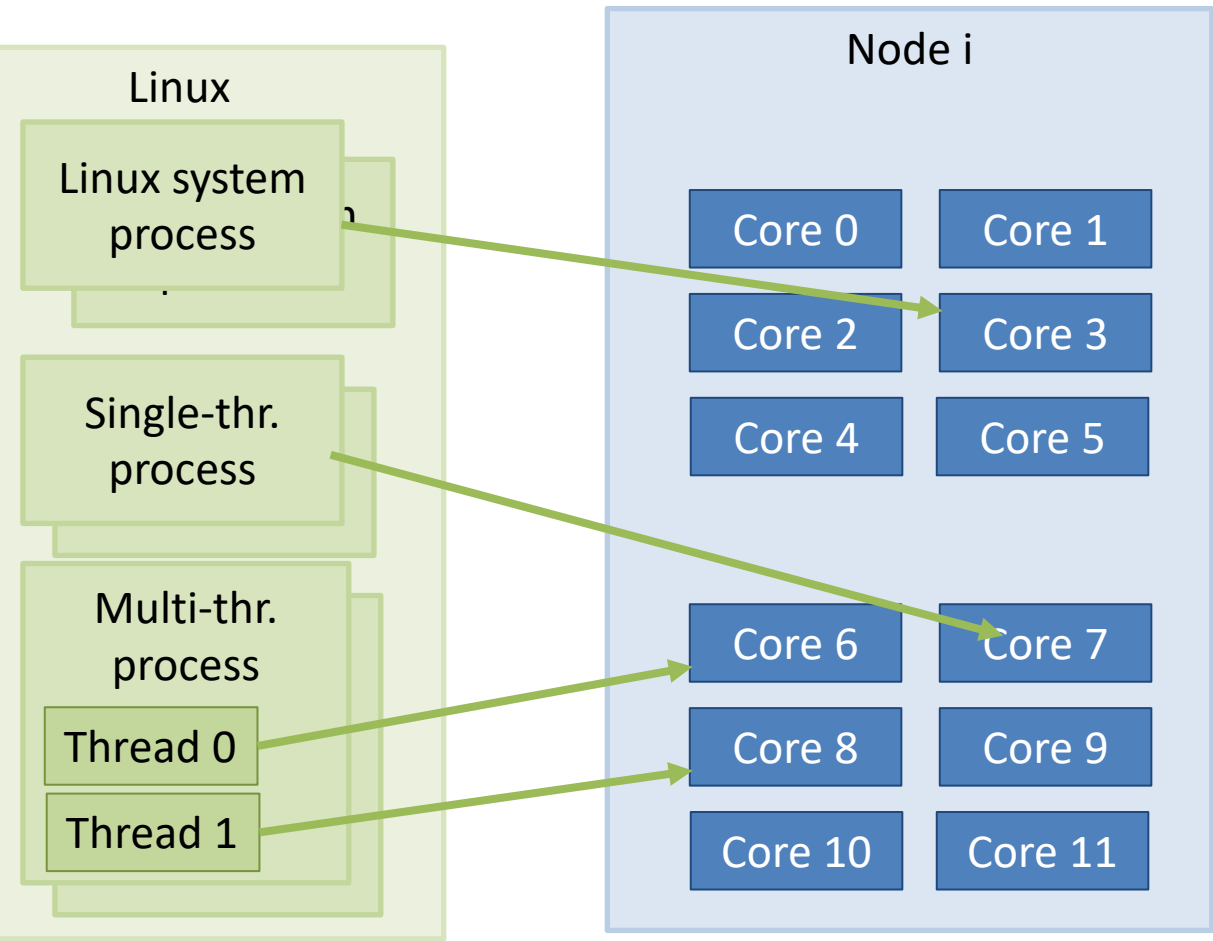

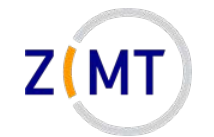

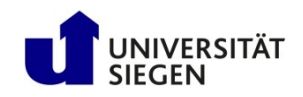

# **Example SLURM jobs**

• User specifies which and how many processes and threads to run in job

 $→$  **Tasks** 

#### **What SLURM does:**

- Decides on which nodes to run job
- Decides which nodes and processes a job gets
- Distributes tasks

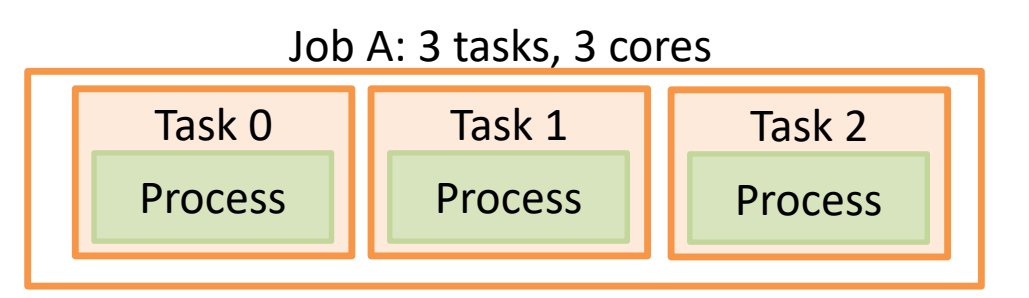

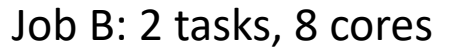

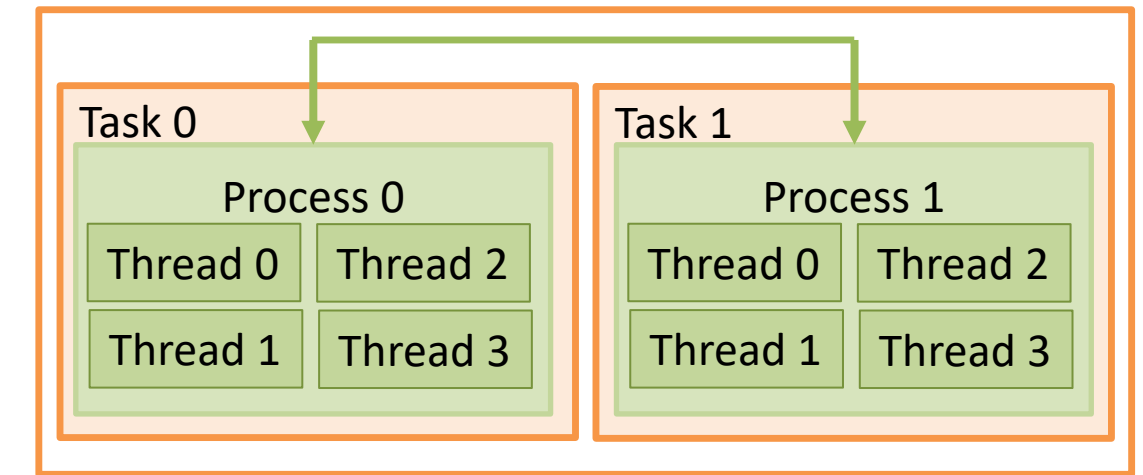

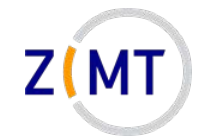

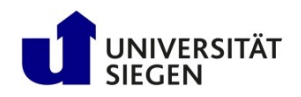

# **Example SLURM jobs**

• User specifies which and how many processes and threads to run in job

 $→$  **Tasks** 

#### **What SLURM does:**

- Decides on which nodes, cores to run job
- Allocates (reserves) resources
- Launches tasks

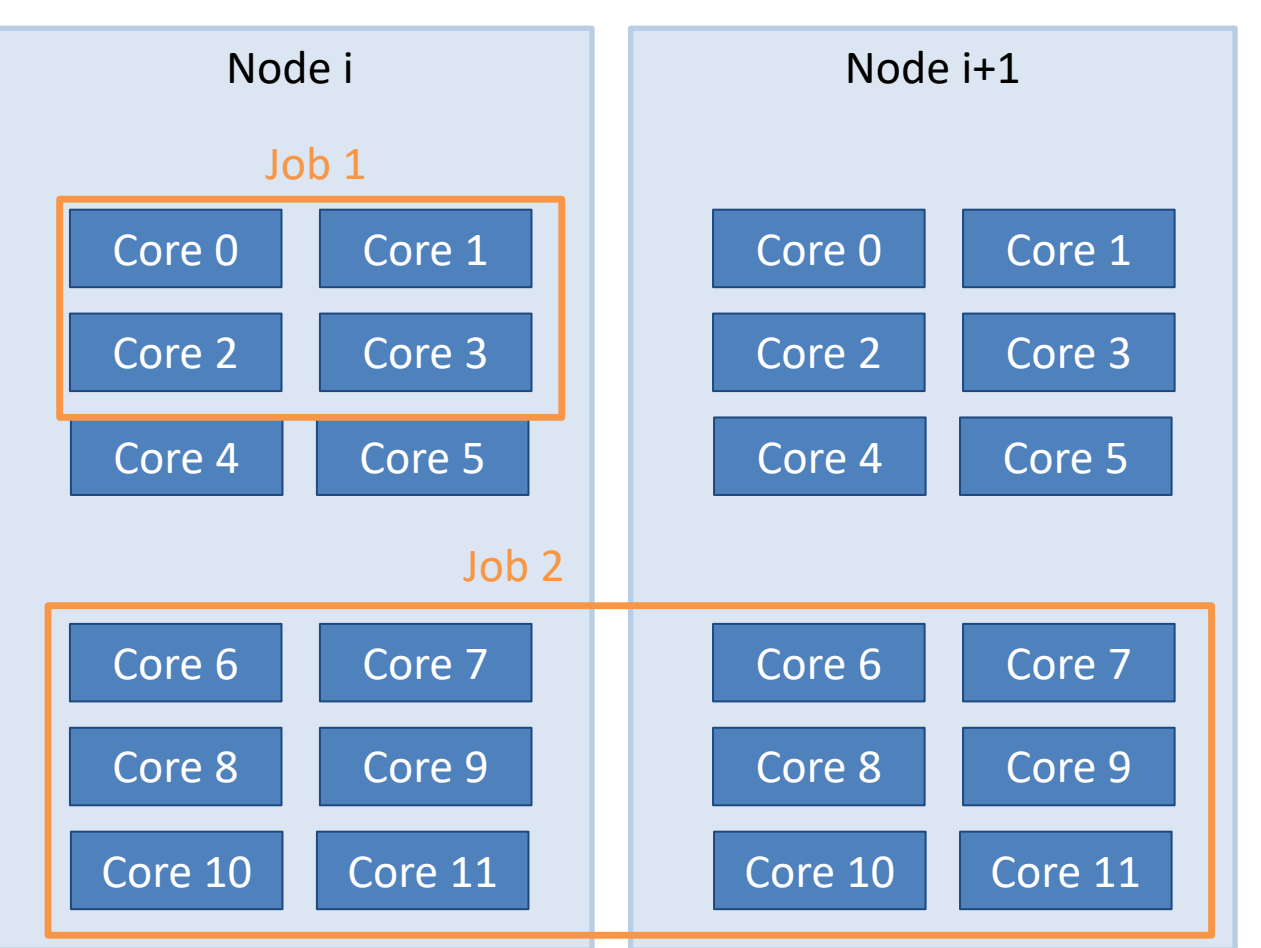

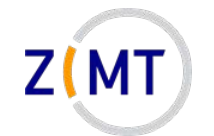

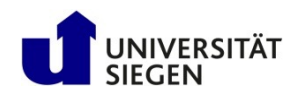

# **Example SLURM jobs**

#### **Complications:**

- Longer queues allow two jobs to share a node
	- –Unusual for HPC clusters
- Annoying: SLURM refers to "cores" as "CPUs"
	- Again: more important for high performance applications
	- Don't get confused
	- Term "sockets" used when this is important

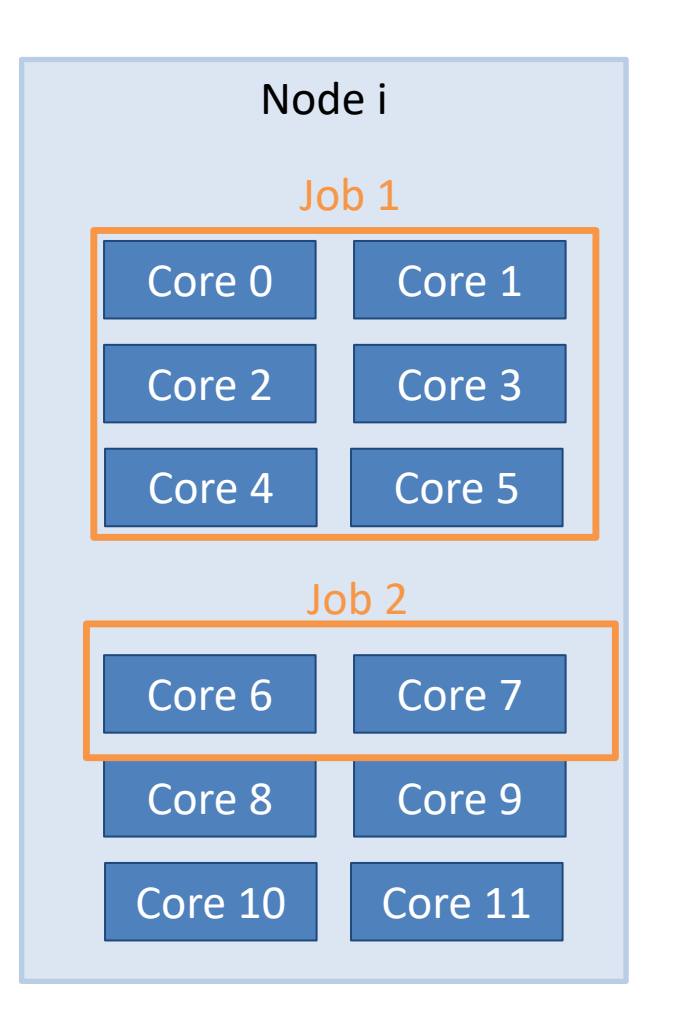
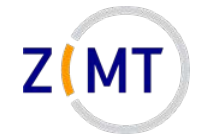

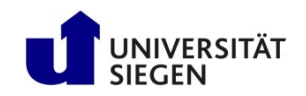

## **What does this mean for you?**

- Mostly, you need to decide how many tasks, how many CPUs per task
- Job options:

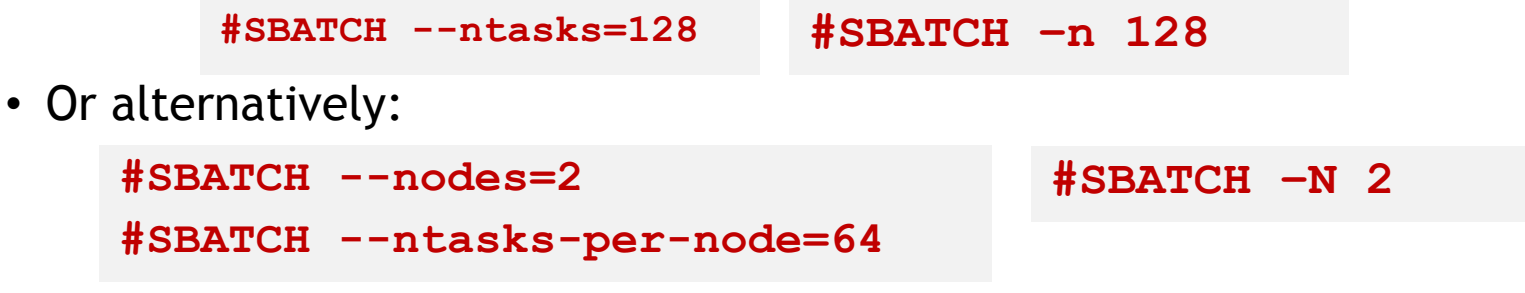

• In both cases possible:

**#SBATCH --cpus-per-task=4**

**Caution: sometimes starts with n, sometimes doesn't**

• Consult sbatch documentation

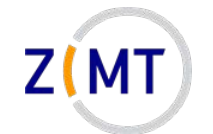

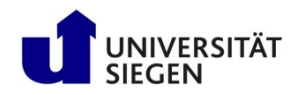

Simple serial program

**#!/bin/bash**

**#SBATCH --time=0:20:00**

**#SBATCH --ntasks=1**

**#SBATCH --partition=short**

**./myprogram**

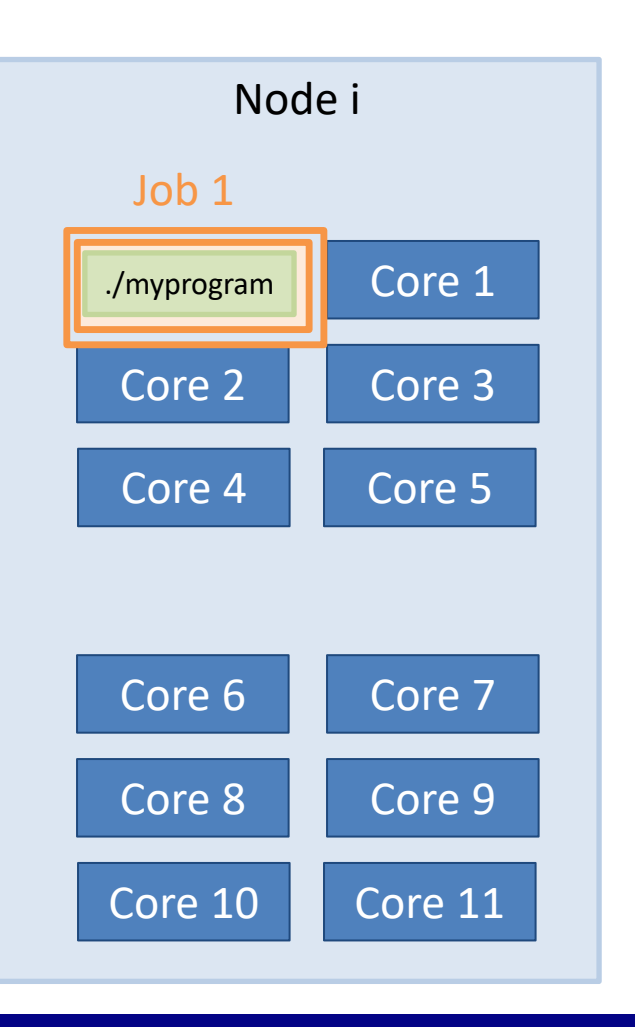

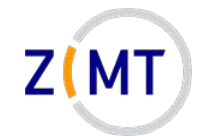

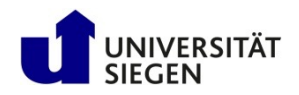

Simple serial program

- Simplest possible case
- Number of tasks = number of processes
- Default: only part of RAM used – RAM allocation covered later

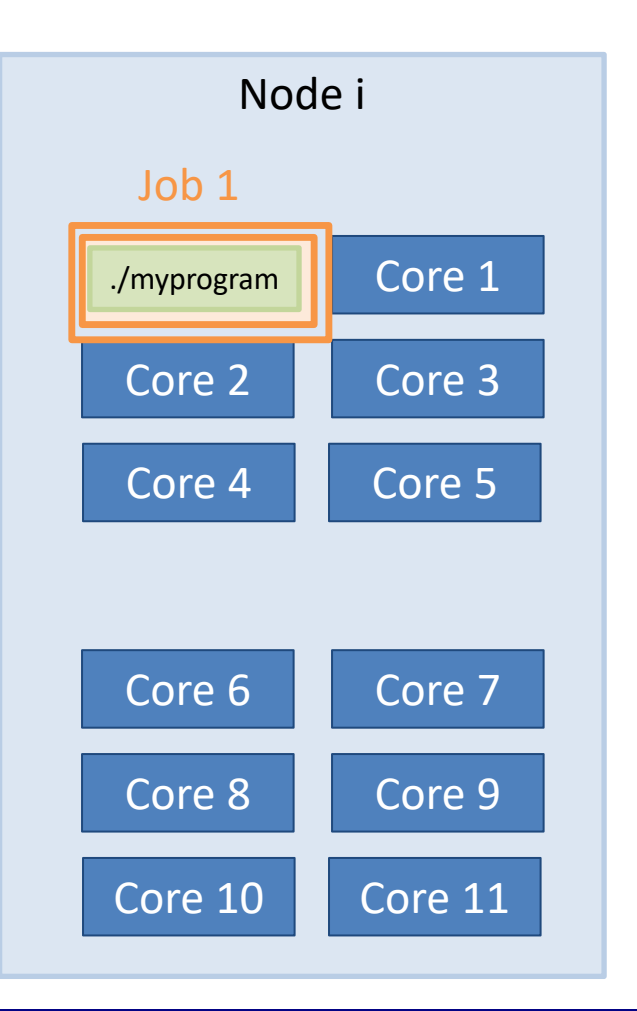

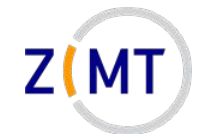

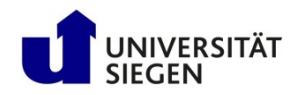

Wrong: serial program

- **#!/bin/bash**
- **#SBATCH --time=0:20:00**
- **#SBATCH --nodes=1**
- **#SBATCH --partition=short**

**./myprogram**

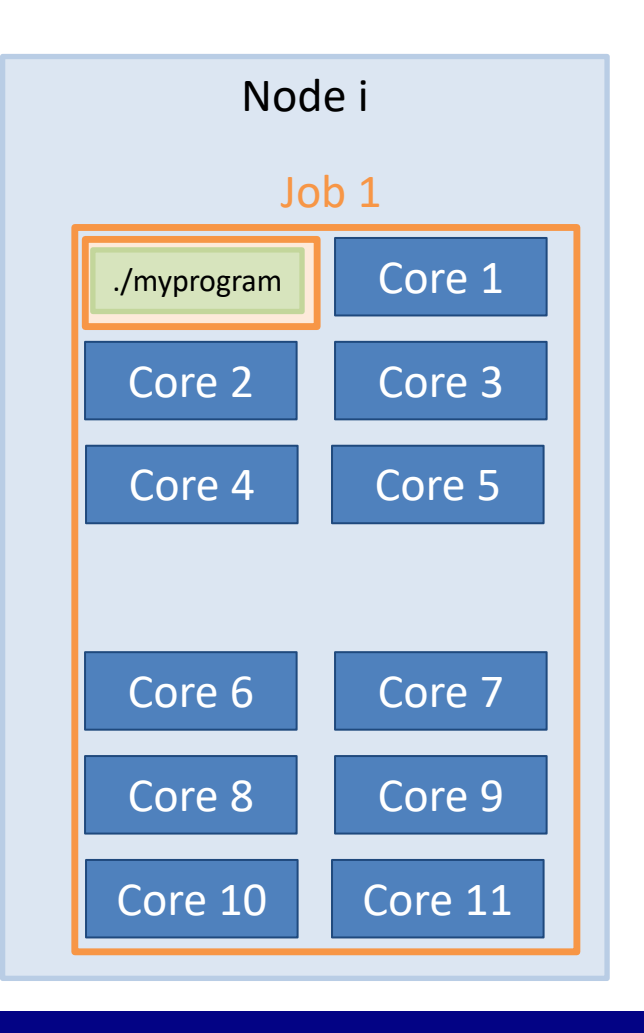

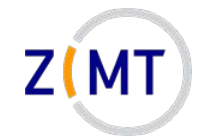

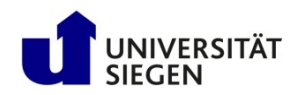

Wrong: serial program

• Waste of resources: full node allocated, only 1 task launched

- Might be legitimate reasons not to use all cores
	- RAM allocation covered later
- But: allocation should reflect reality

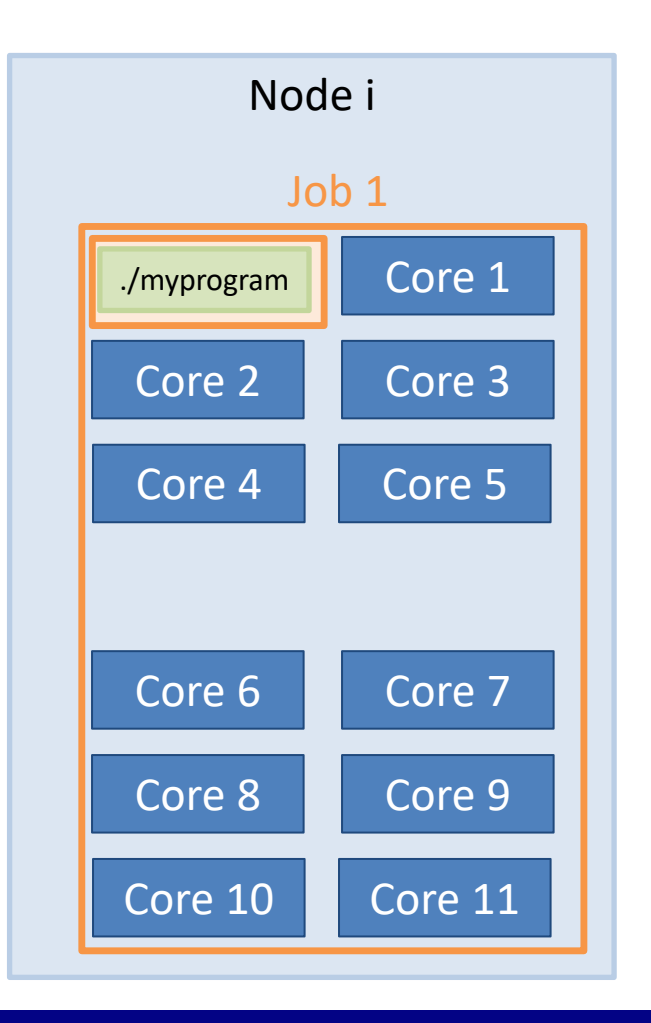

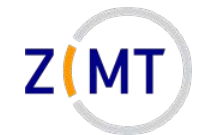

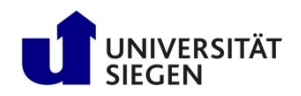

Many instances of serial program

- **#!/bin/bash**
- **#SBATCH --time=0:20:00**
- **#SBATCH --ntasks=1**
- **#SBATCH --partition=short**

**srun ./myprogram**

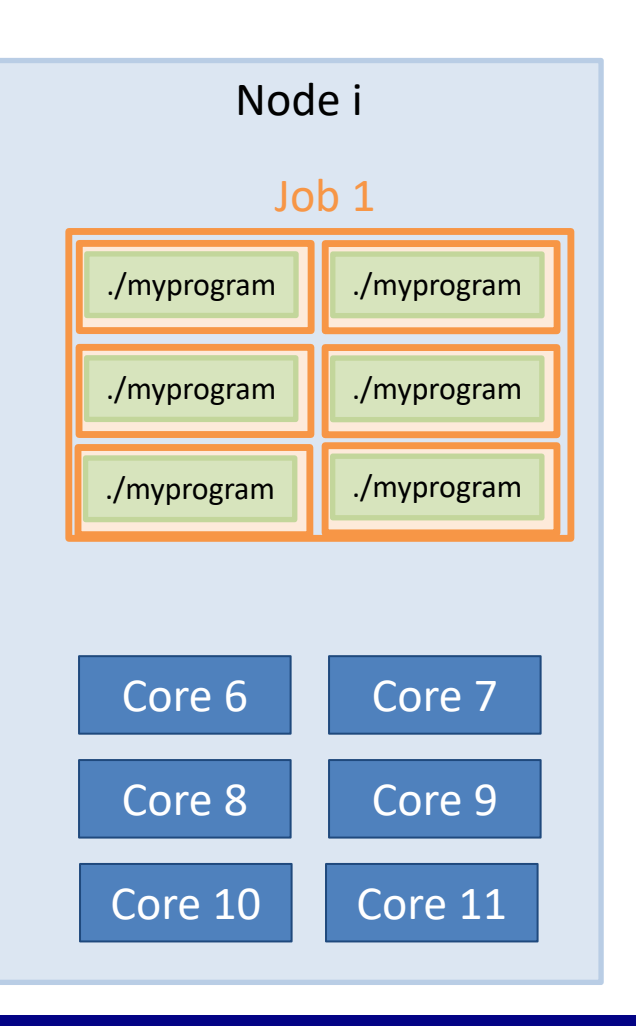

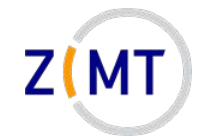

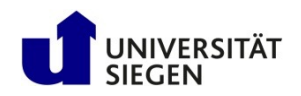

Many instances of serial program

- SLURM simply launches program multiple times
- Cannot talk to each other
- Be careful that they write to different files

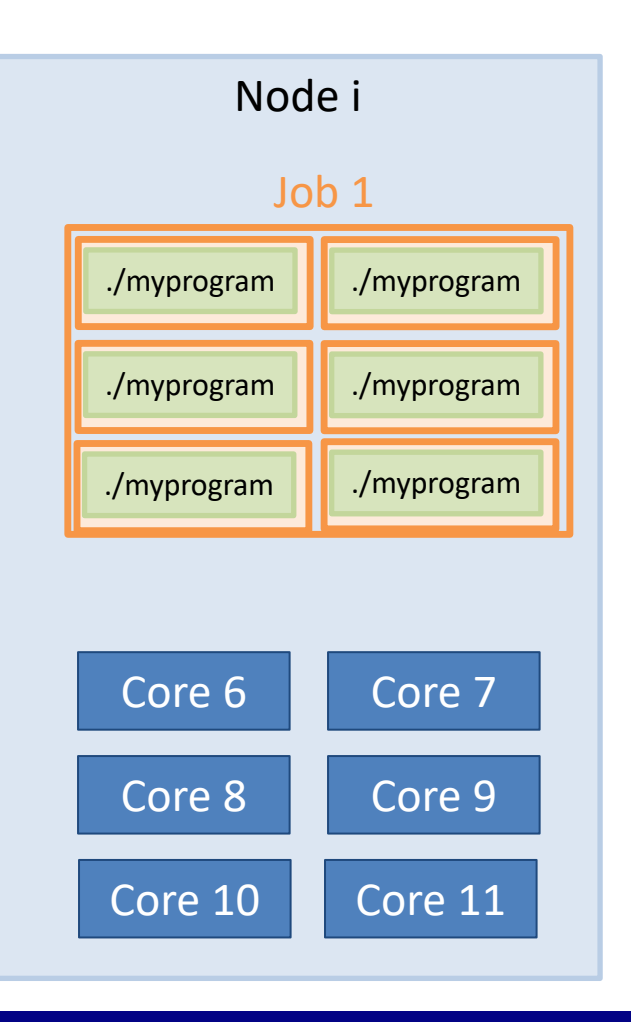

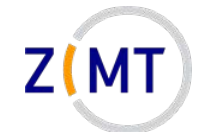

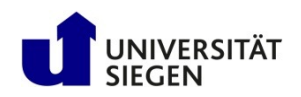

#### Launching MATLAB

- **#!/bin/bash**
- **#SBATCH --time=0:20:00**
- **#SBATCH --ntasks=1**
- **#SBATCH --cpus-per-task=12**
- **#SBATCH --partition=short**

**matlab –nodisplay –r myscript**

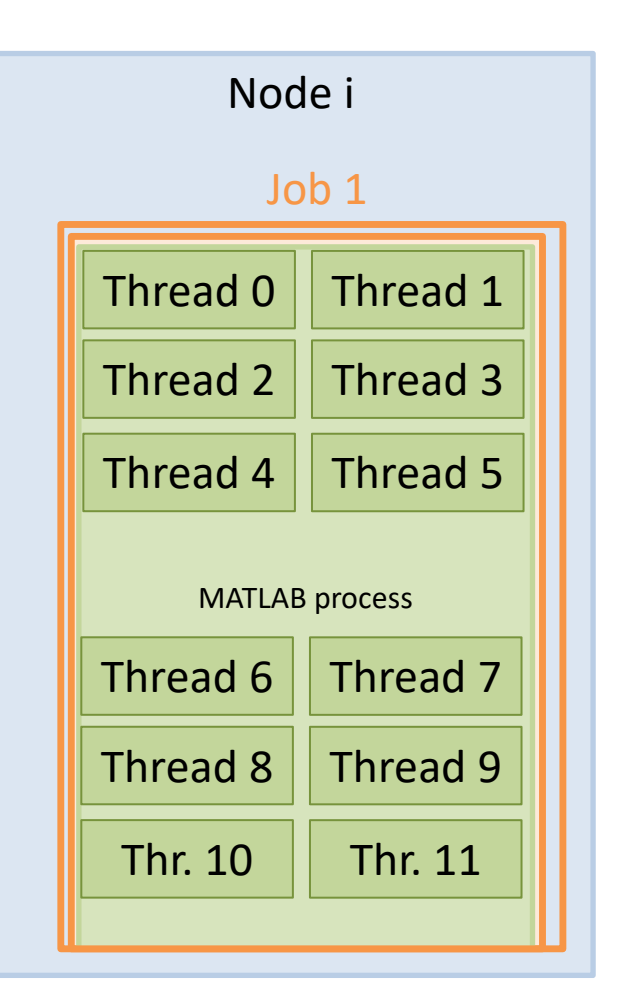

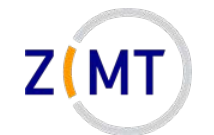

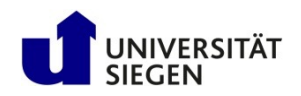

### Launching MATLAB

- Commercial applications often multithreaded
- MATLAB: you do not even need to program differently
- Often good at auto-detecting which resources they have been given
- Does not use MATLAB advanced parallel features (pools), not covered

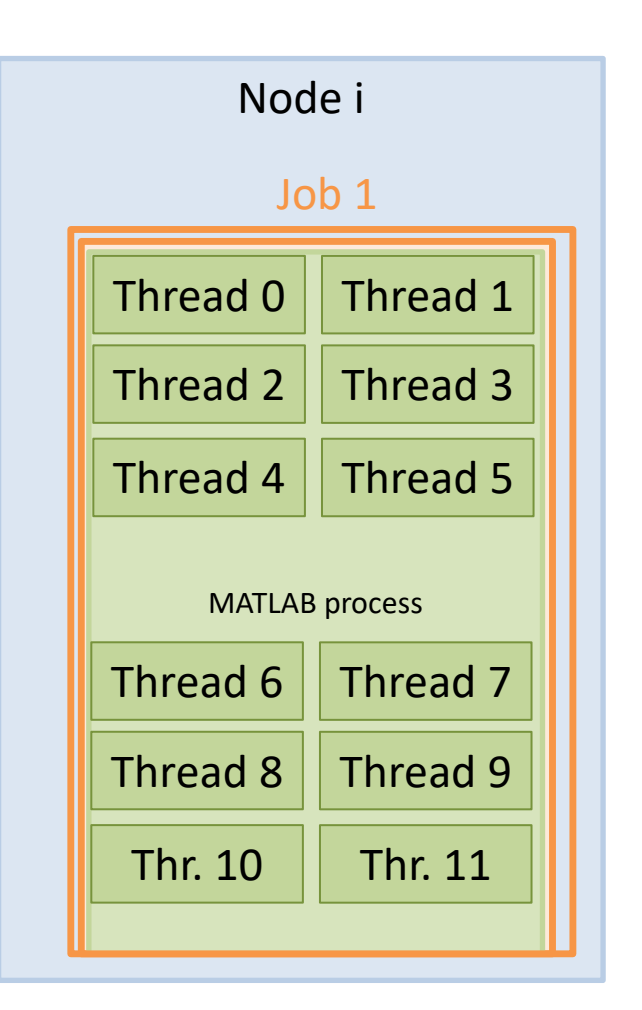

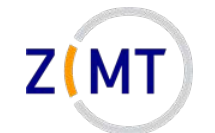

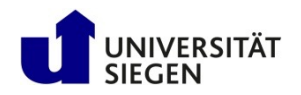

#### Launching scientific application

- **#!/bin/bash**
- **#SBATCH --time=4:00:00**
- **#SBATCH --nodes=20**
- **#SBATCH –-ntasks-per-node=12**

**mpirun –np 240 science\_xyz parafile >log.txt**

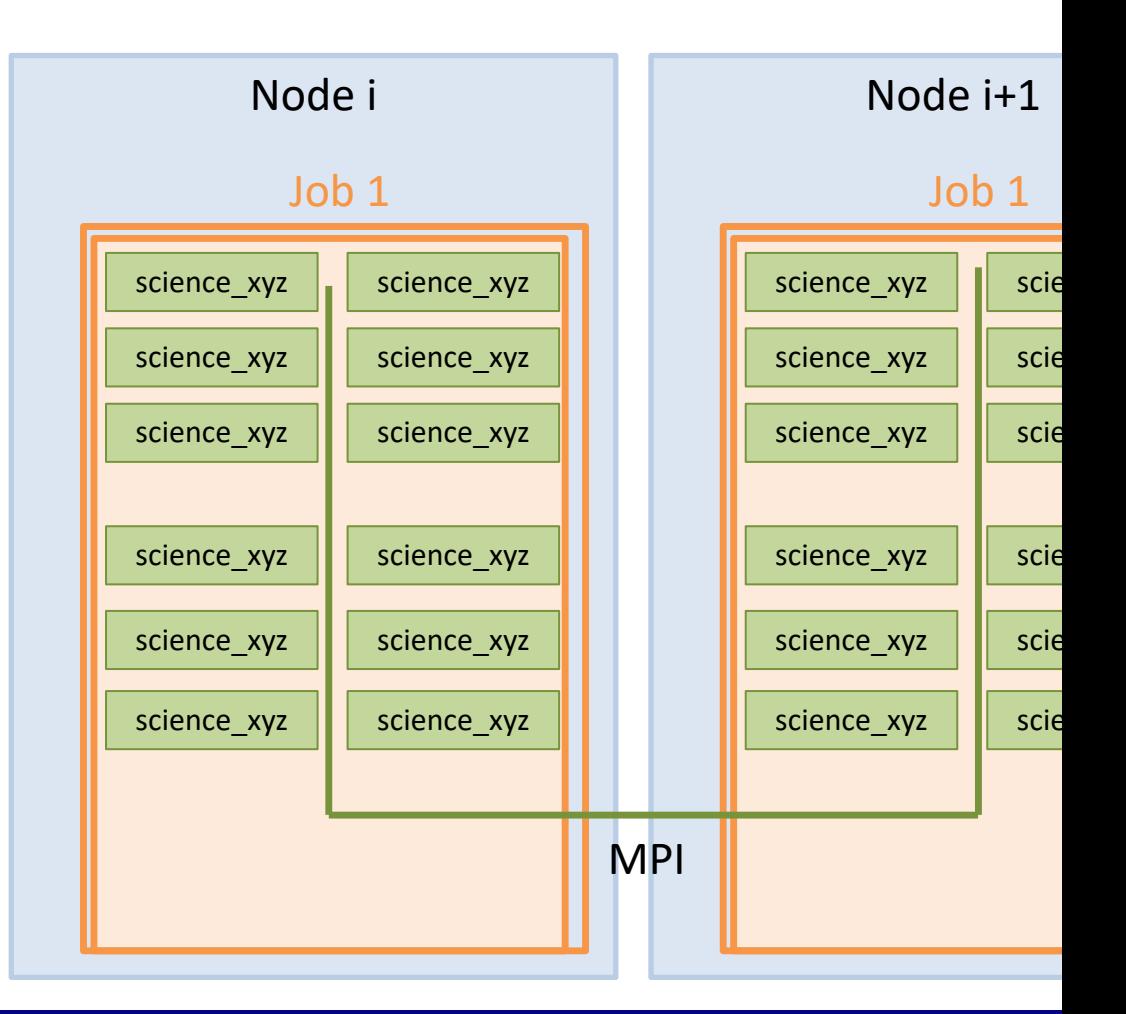

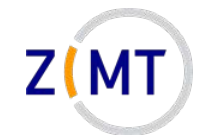

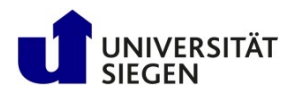

Launching scientific application

- Often lots of nodes
- Often distrib.-mem.
	- Especially MPI
- Launch with mpirun -np [N]
- SLURM and MPI can generally talk to each other
- Documentation: "can also use srun **instead of** mpirun"
- Commercial: sometimes use internal MPI

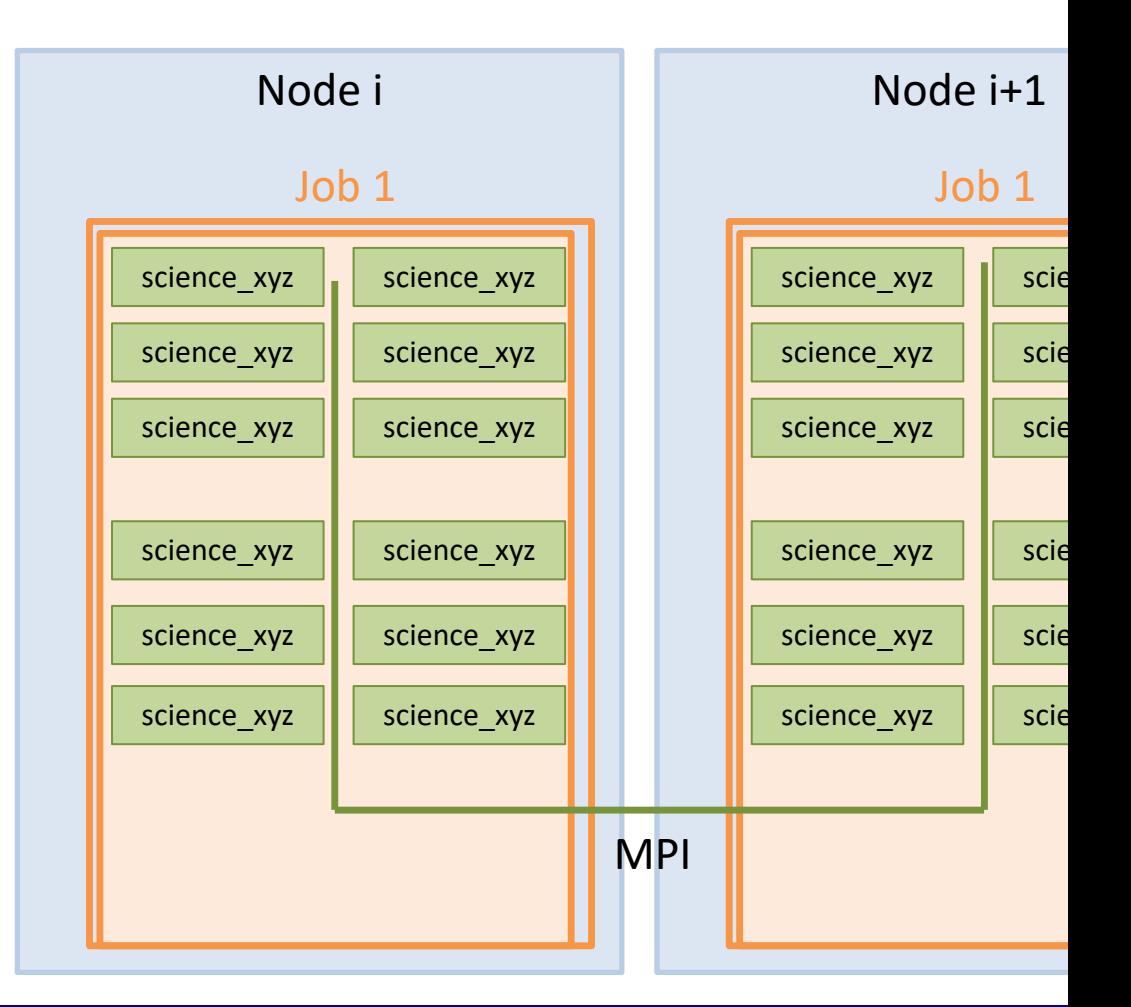

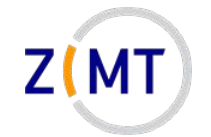

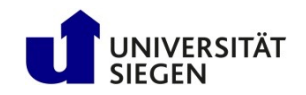

# **Outline**

- 1. Getting onto the cluster
	- Structure of a cluster
	- Getting access and help
	- Connecting to the cluster
	- *Exercise 1: setup, login*
- 2. Using the cluster
	- Workspaces
	- Environment modules
	- Jobs
	- *Exercise 2: your first job script*
- 3. SLURM explained
	- Tasks, processes, cores
	- **Miscellaneous SLURM stuff**
	- *Exercise 3: SLURM options*

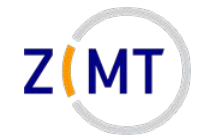

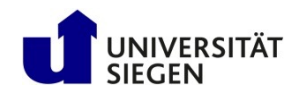

# **SLURM defaults**

- SLURM has defaults for most options
	- –Default queue (partition)
	- –Default runtime: spartition command to show
	- –Default task setup (caution)
		- 1 task, 1 CPU per task
- Find out what your job actually ran with:
	- –scontrol show job <Job ID>
	- –Only while running
- SLURM config readable to everyone: scontrol show conf

Demo 14

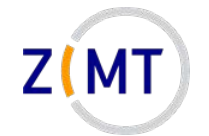

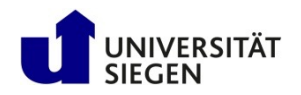

## **SLURM: resources other than CPU cores**

- So far we have only talked about CPUs
- SLURM does the same kind of management for RAM
- Default: ~4 GB RAM per task
	- Reason: 64 cores, 256 GB RAM total (240 for apps)
	- $-$ Option  $-$ -mem 0 to allocate all RAM on node
	- –Alternative: --mem-per-cpu <amount in MB>
- Again, scontrol show job is your friend here

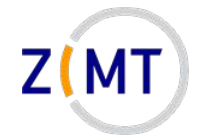

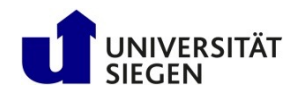

### **More about the srun command**

• srun command has multiple uses

- Inside a job:
	- launch a process for every SLURM task

- Outside of job:
	- launch a job running one Linux command (as opposed to a script)
	- launch interactive job

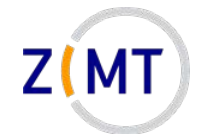

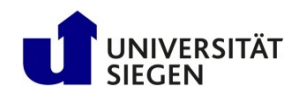

## **The srun command and interactive jobs**

### **Scenario:**

- You want to use a CPU-intensive application yourself – e.g. visualization, post-processing
- Will slow down/block entire login node – We reserve the right to kill processes
- You cannot start a batch job because application needs your input

### **Solution:**

- Interactive job
	- Resources allocated like any other job
	- But only a console is opened and you can work within it

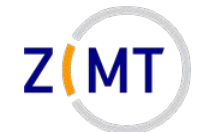

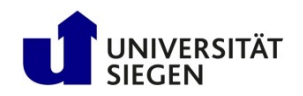

## **The srun command and interactive jobs**

### **Interactive job:**

- 1. Use srun, not sbatch
- 2. Use  $-\text{pty}$  option
- 3. Use other SLURM options as needed
- 4. Specify which command (typically /bin/bash)
- 5. Wait for job to start (console stuck, then it opens)

srun --pty -t 5:00:00 /bin/bash

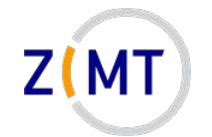

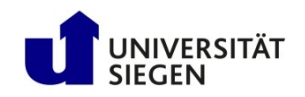

# **SLURM: job priorities**

- How does SLURM decide when your job runs? – Setup such that people do not have to wait too long  $-$ sprio command
- Priority for each job
	- –How long has it been waiting? (16%)
	- –How many core-hours has the user recently used? (80%)
	- Bigger job are slightly preferred (4%)
- Additionally: "backfill" mechanism
	- Plays "Tetris", fits small jobs onto free nodes

Demo 16

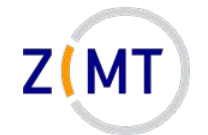

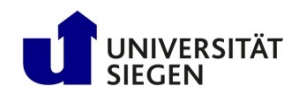

# **Miscellaneous SLURM info**

- Job arrays: multiple identical jobs –Grouped, don't pollute queue – Max 200 jobs per user on OMNI
- If you see "accounts" mentioned, not used on OMNI
- Remember environment variables inside job
- When in doubt: SLURM documentation is quite extensive – Many more options: run on specific nodes etc.

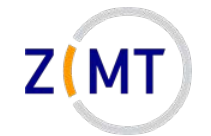

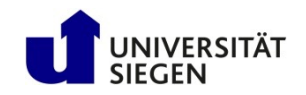

# **Outline**

- 1. Getting onto the cluster
	- Structure of a cluster
	- Getting access and help
	- Connecting to the cluster
	- *Exercise 1: setup, login*
- 2. Using the cluster
	- Workspaces
	- Environment modules
	- Jobs
	- *Exercise 2: your first job script*
- 3. SLURM explained
	- Tasks, processes, cores
	- Miscellaneous SLURM stuff
	- **Exercise 3: SLURM options**

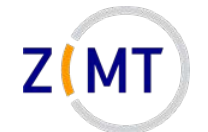

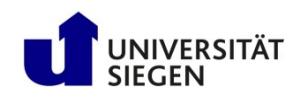

## **Exercise 3**

### **Objectives:**

- 1. You understand the differences between SLURM task options
- 2. You can interpret scontrol show job output

### **Tasks:**

- Take your job script from earlier, try different combinations of parameters –Also leave out parameters
	- Remember the cheat sheets + Google + SLURM documentation
- Check what your job actually did with squeue and scontrol show job

**Note the following page!**

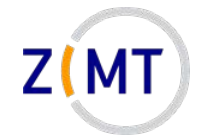

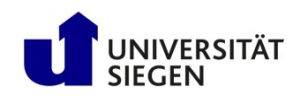

## **Exercise 3**

- If bored, get creative:
	- Find out how to queue a job with srun instead of sbatch
	- Look into SLURM conf file with scontrol show conf. What do you recognize/not recognize?
	- –Google SLURM job parameters that you do not recognize
	- Find out what happens if you try impossible parameters (e.g. 100 CPUs on one node)

– …

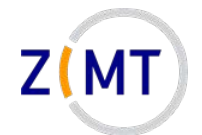

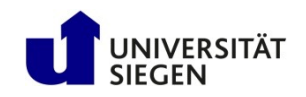

### **Thank you for your attention**

**Questions?**

February 15/16, 2022 **Introduction to the OMNI cluster** 131 131